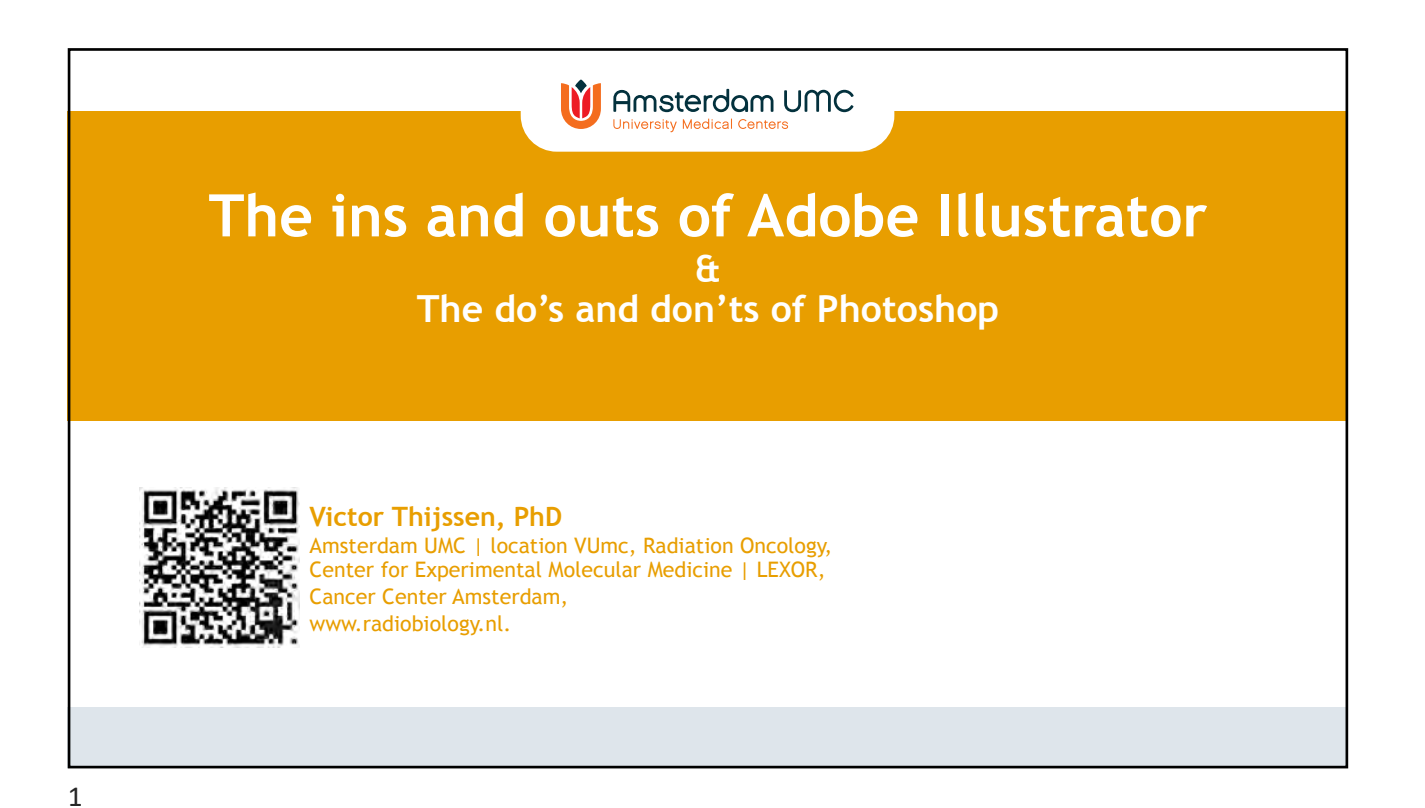

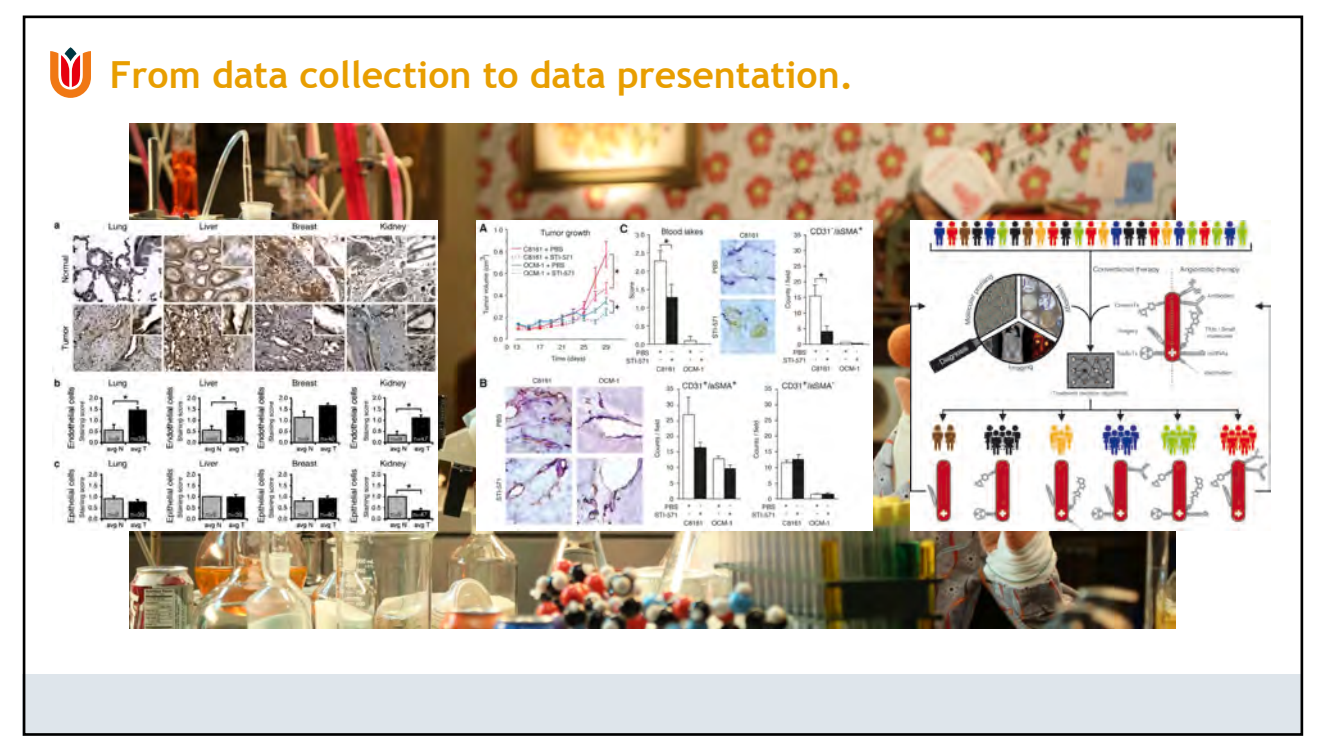

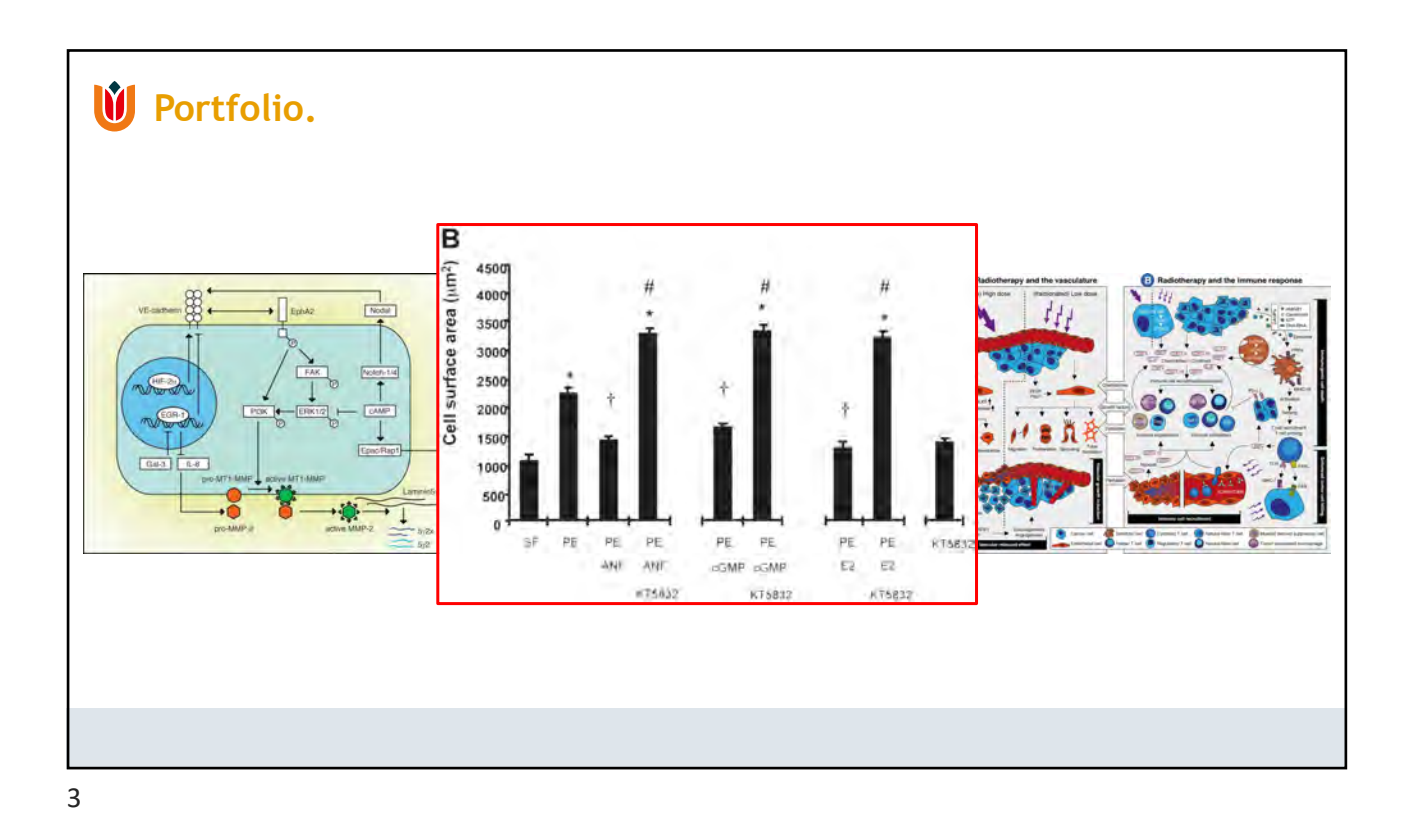

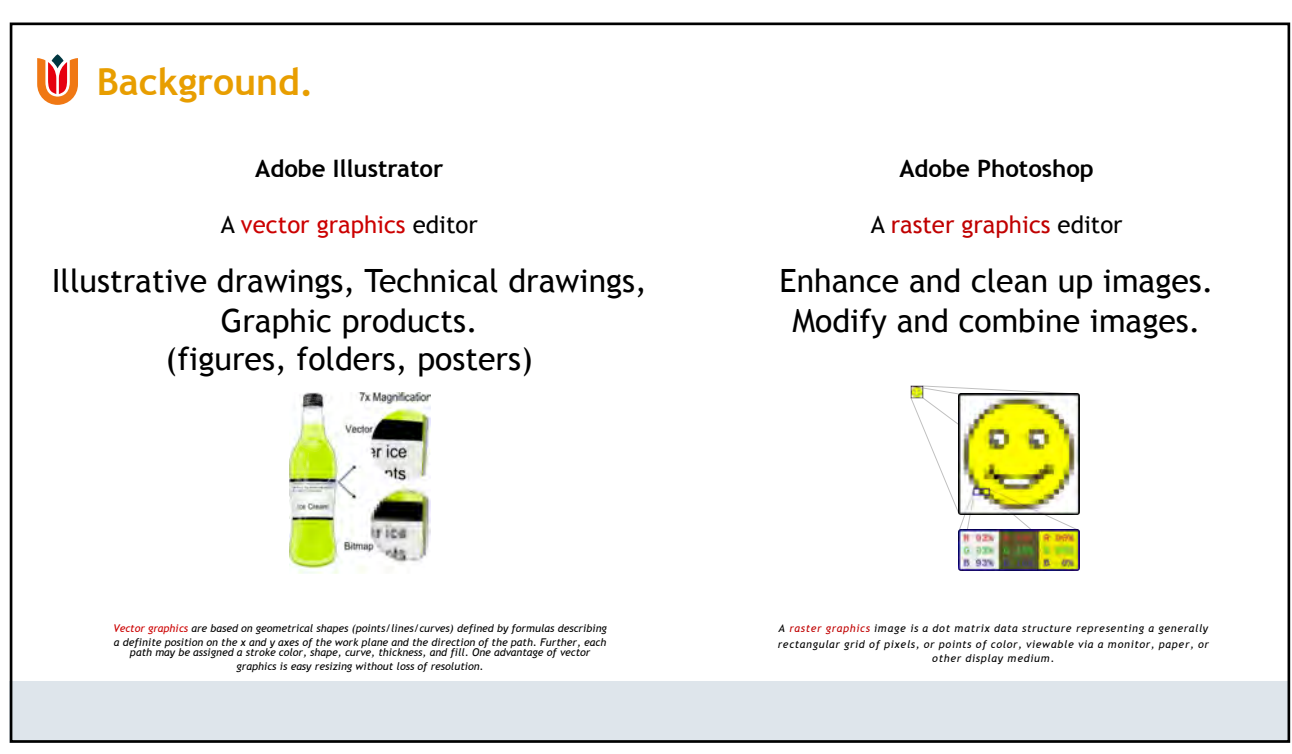

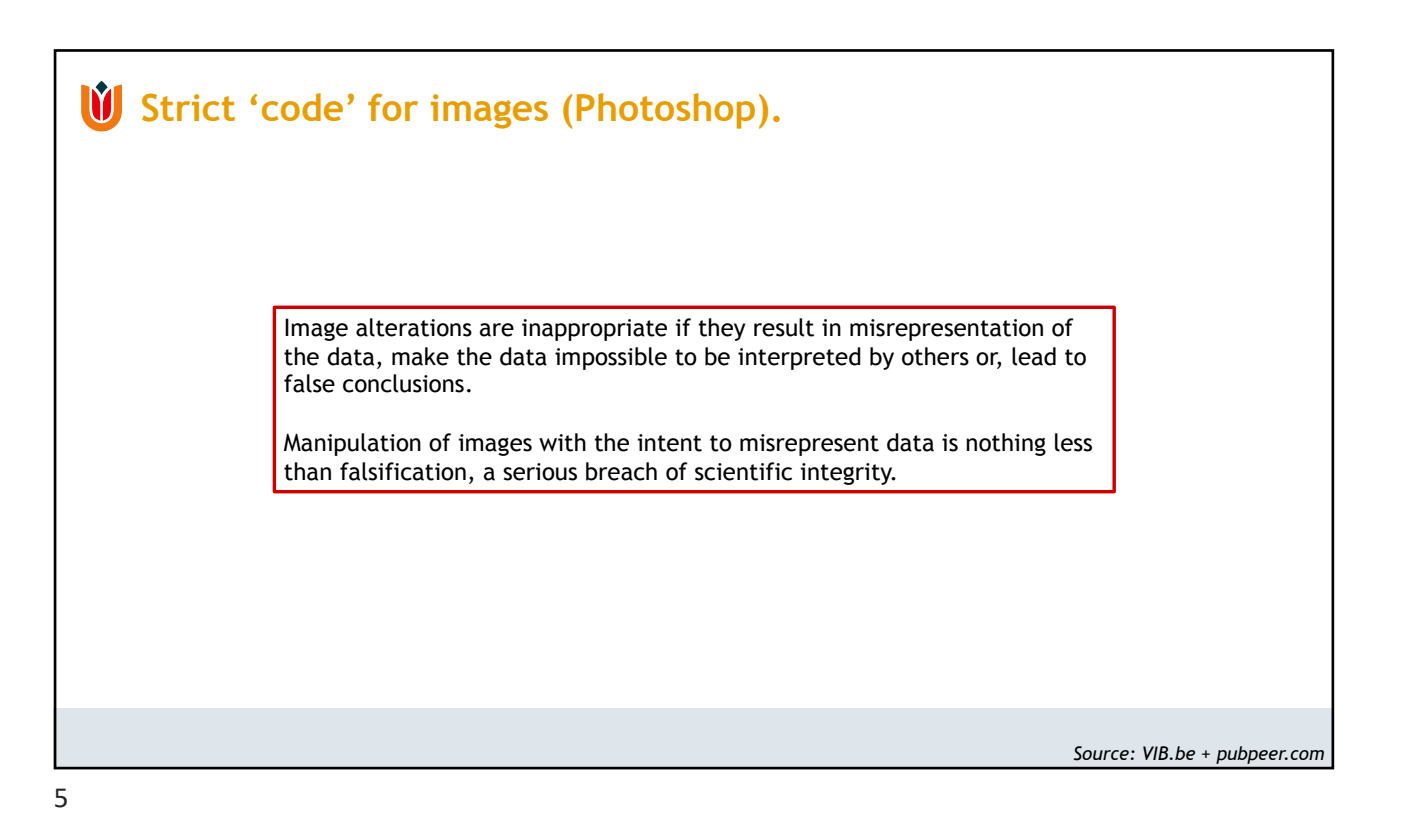

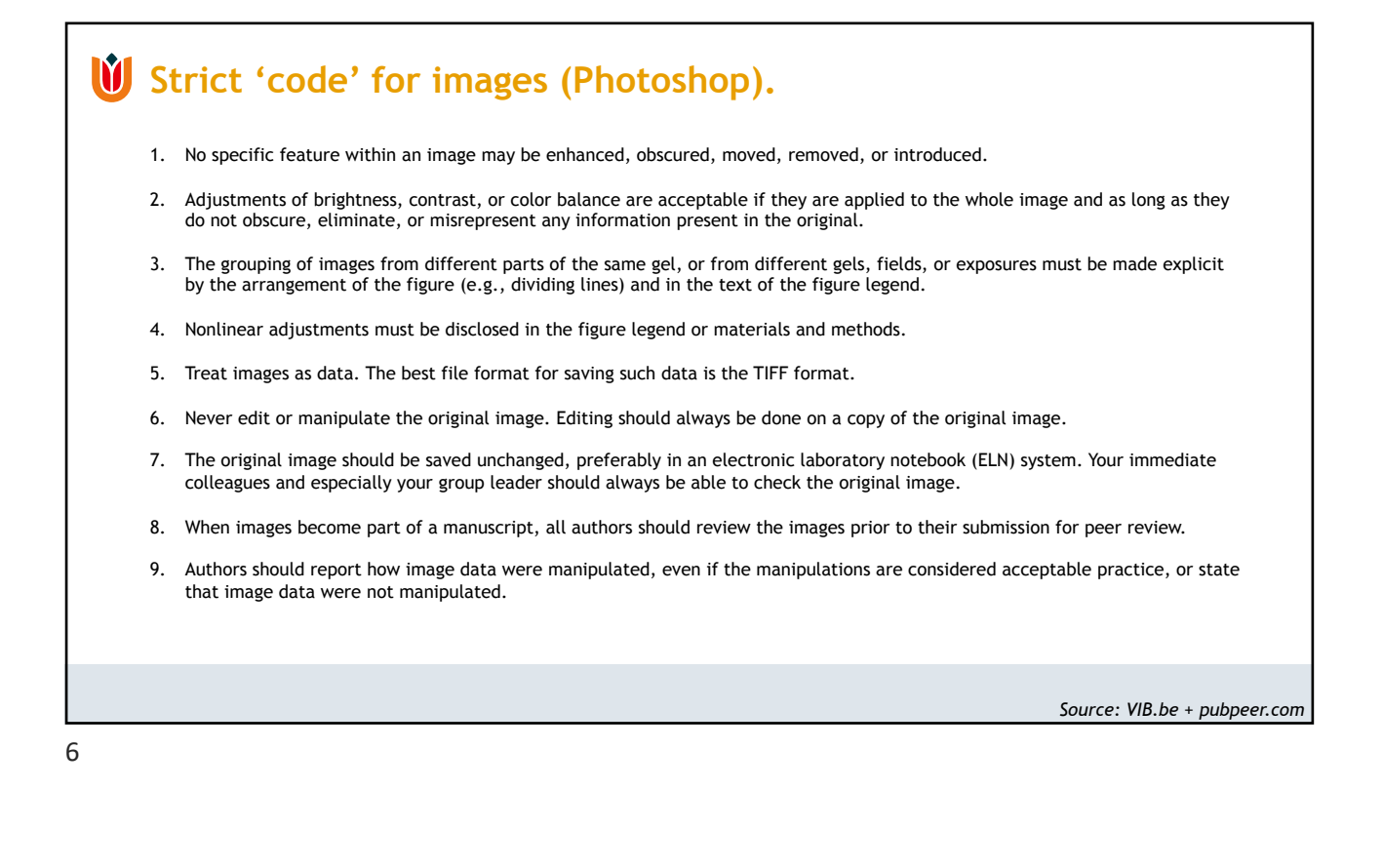

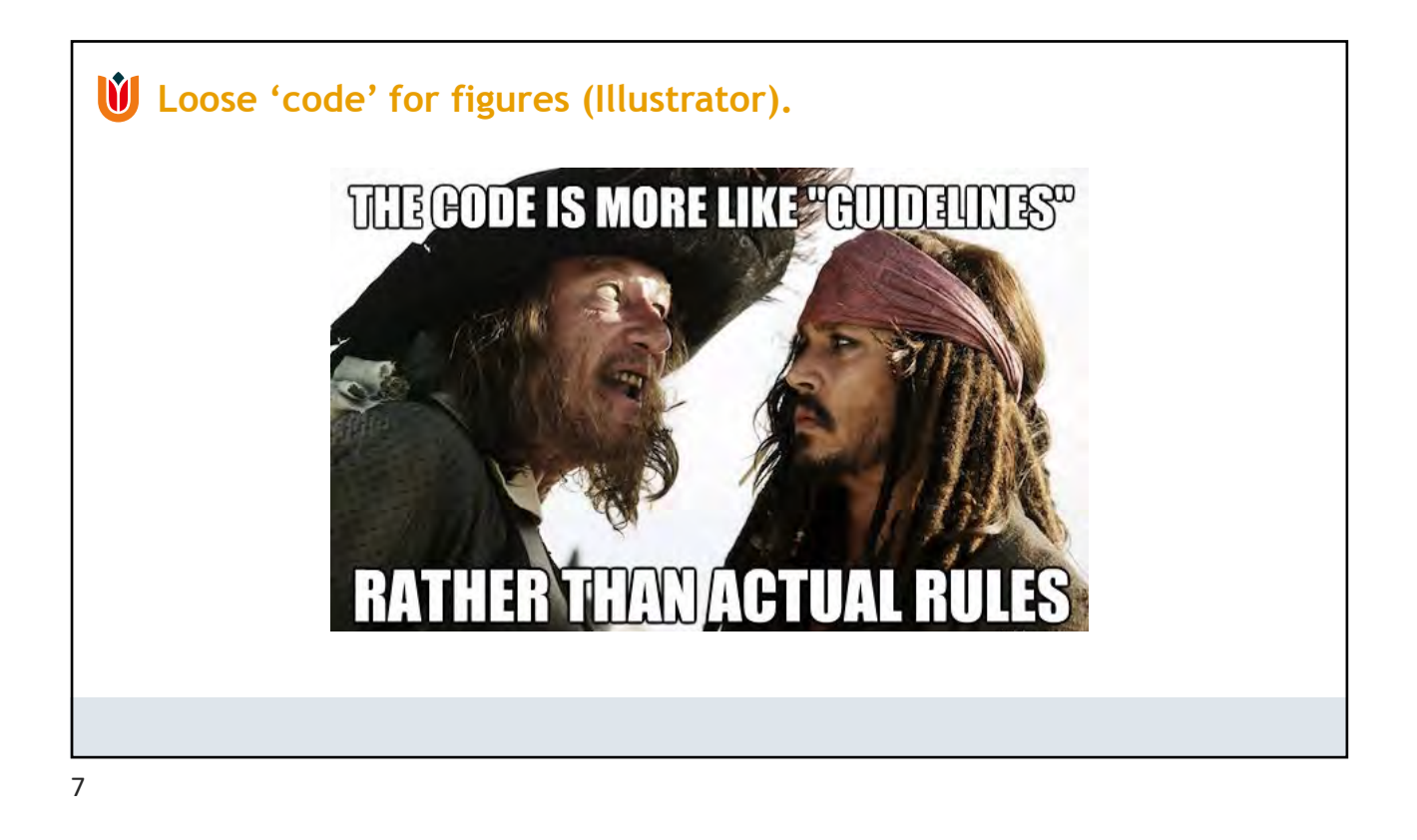

## **W** Making a figure.

## **Guidelines when making a figure:**

- Check figure requirements of journal of choice. column width / max. figure dimensions / max. number of figures / font / file format / color charge / max. figure size (Mb) / etc.
- Prepare an outline/sketch of your figures on paper.
- Combine images with diagrams.
- minimal font size is 6 pt.
- minimal line thickness is 0.5 pt.
- Journals do not like white space.
- Journals do not like single panel figures.

TIP: BE CONSISTENT IN YOUR STYLE

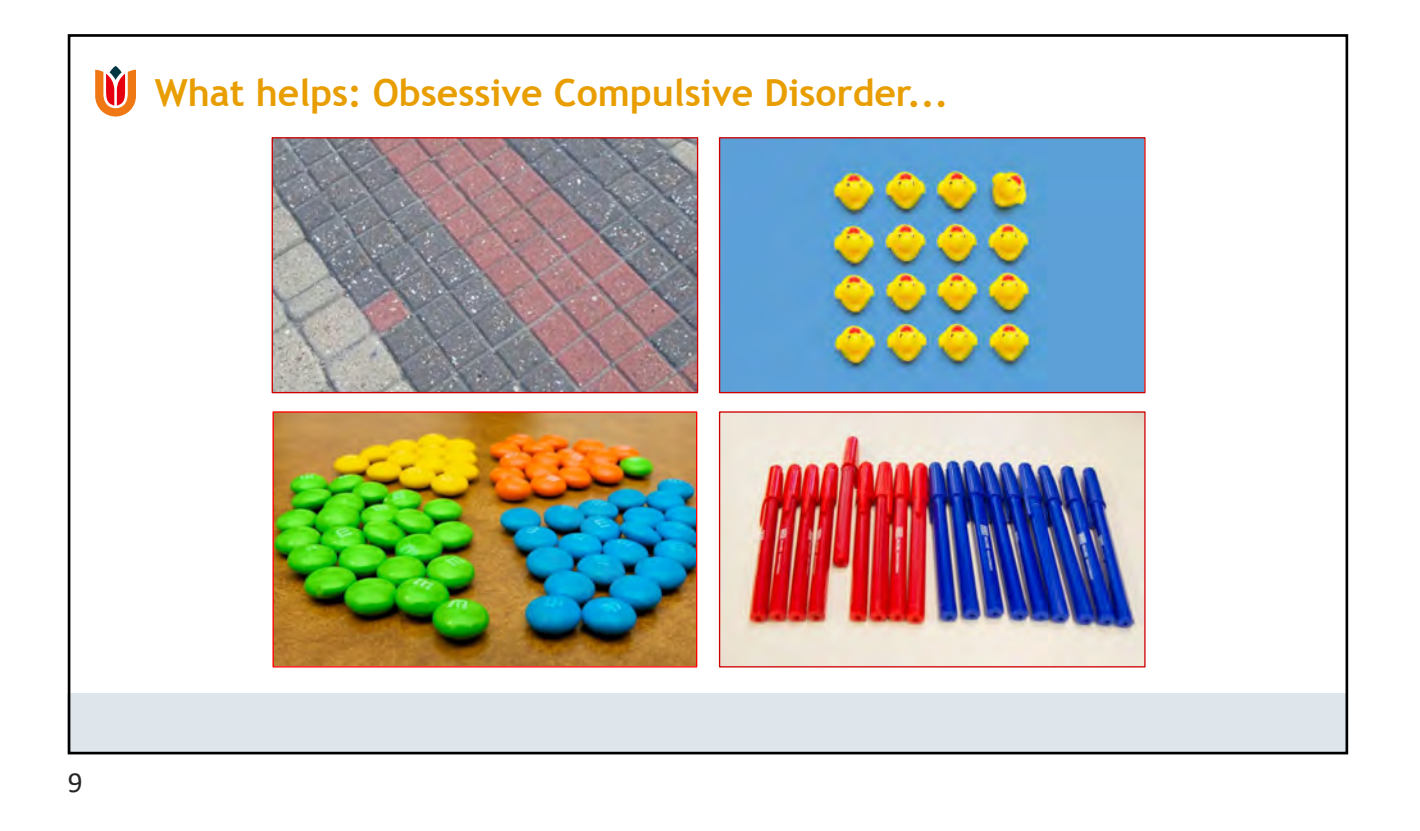

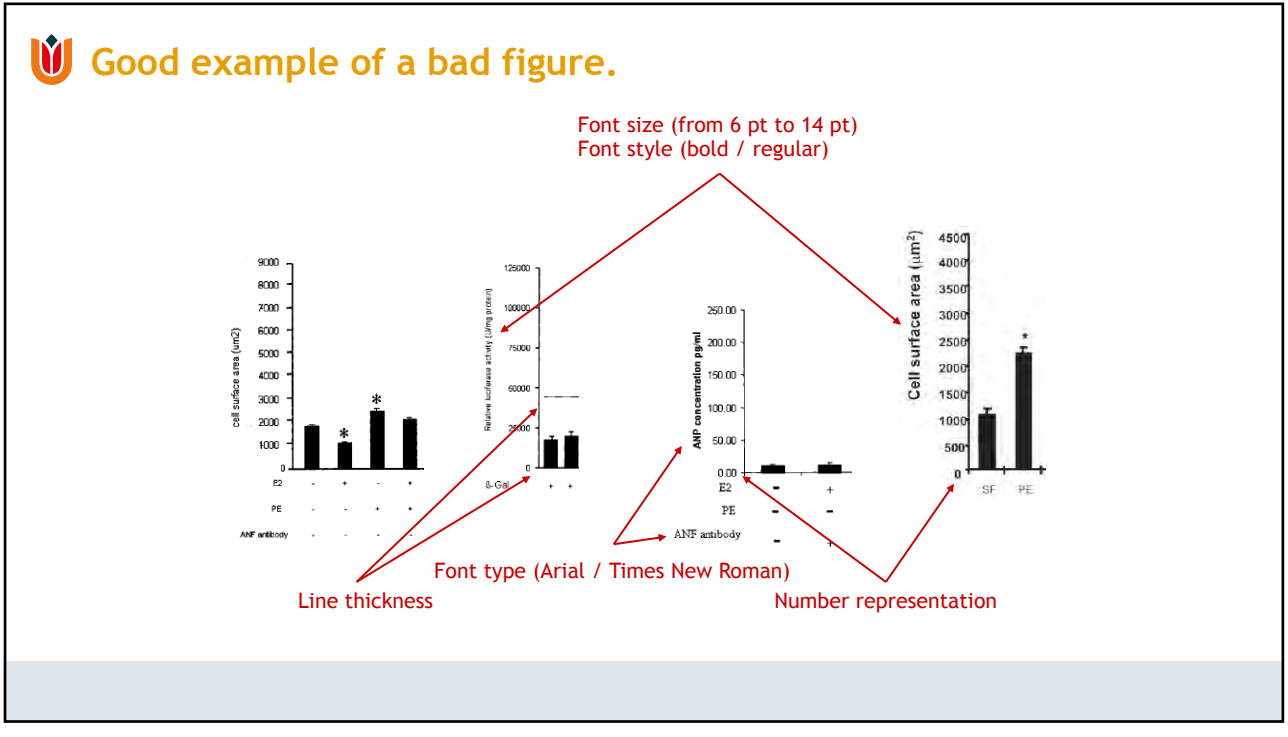

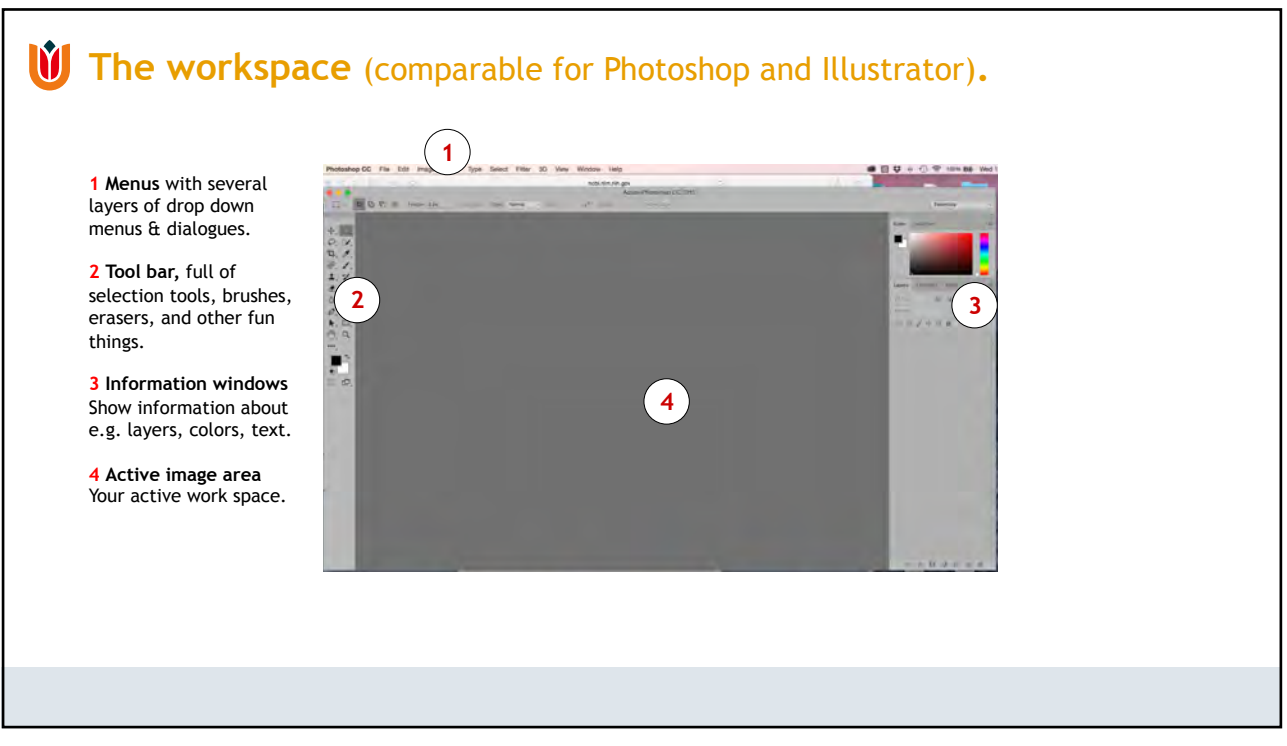

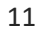

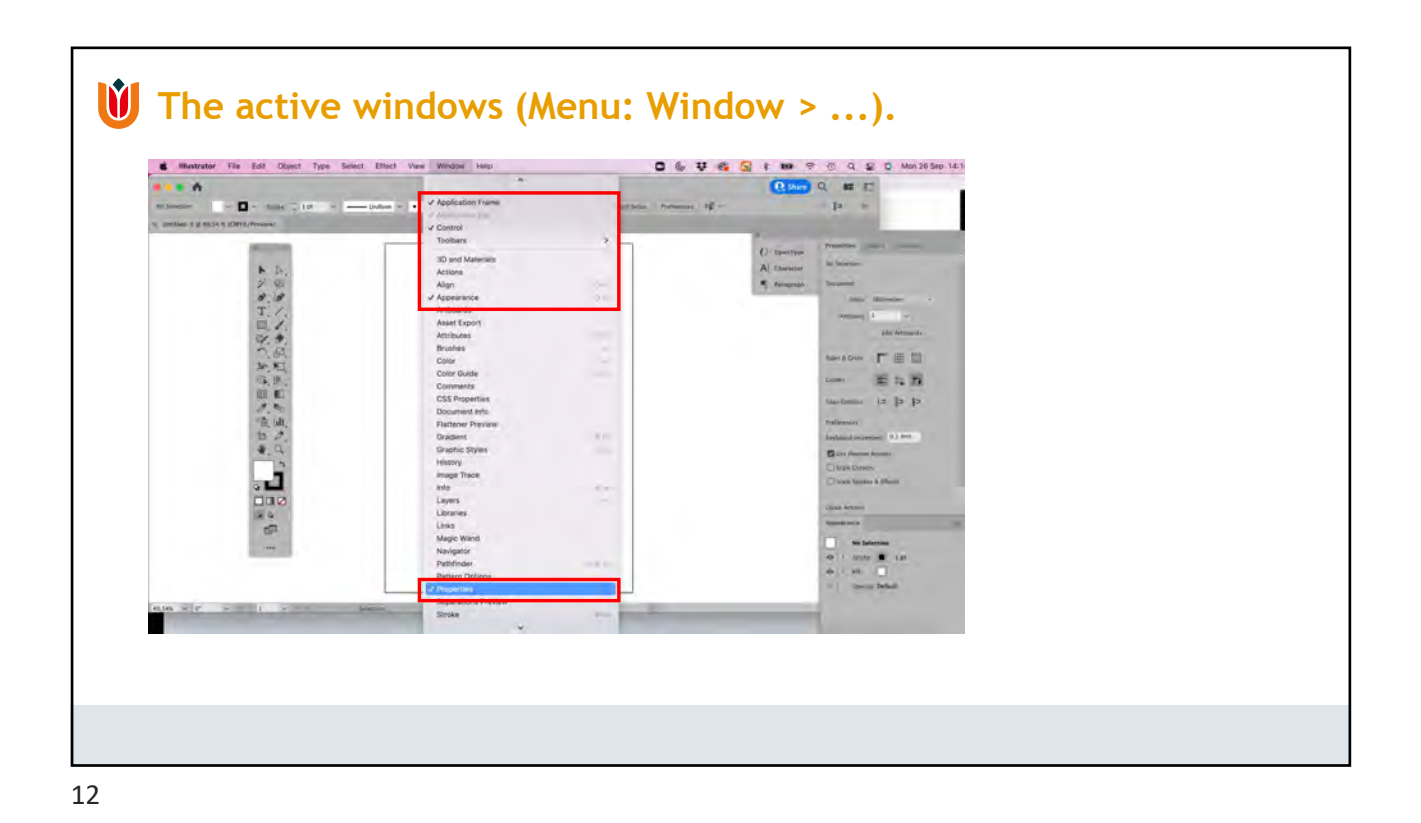

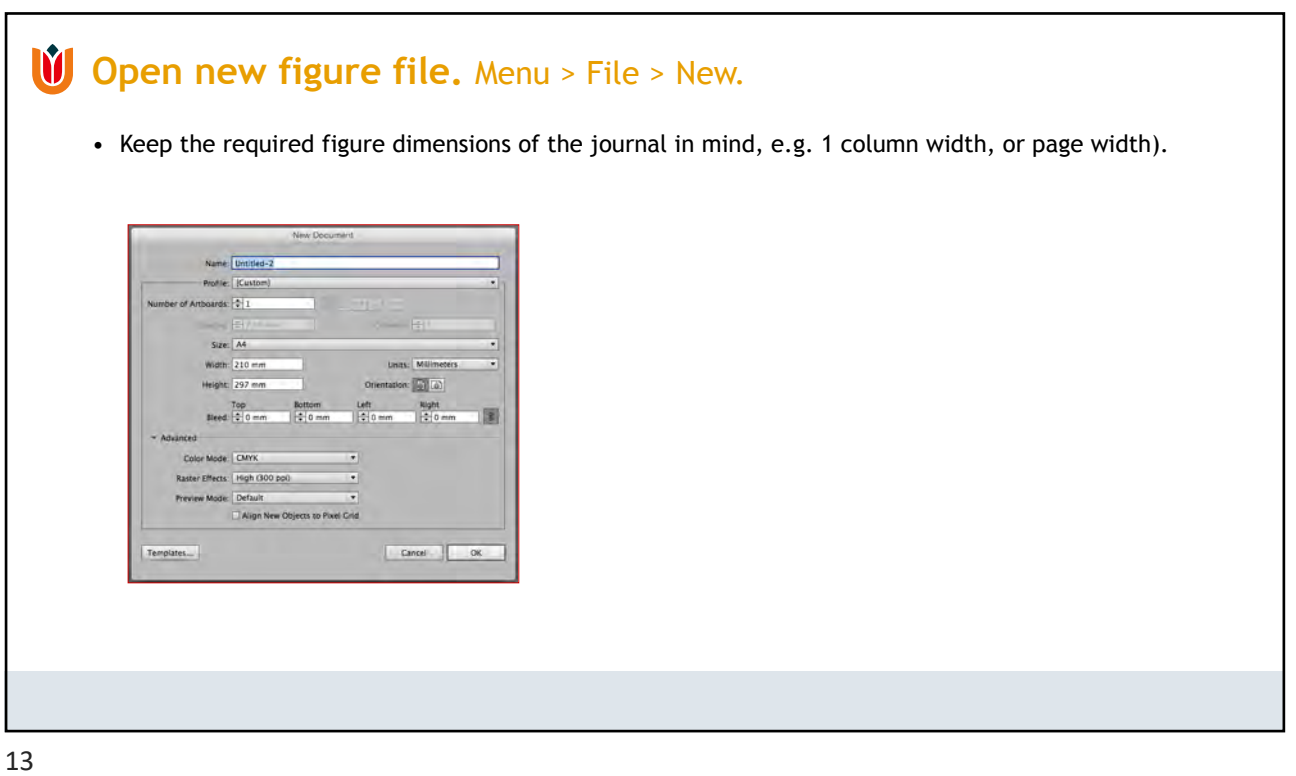

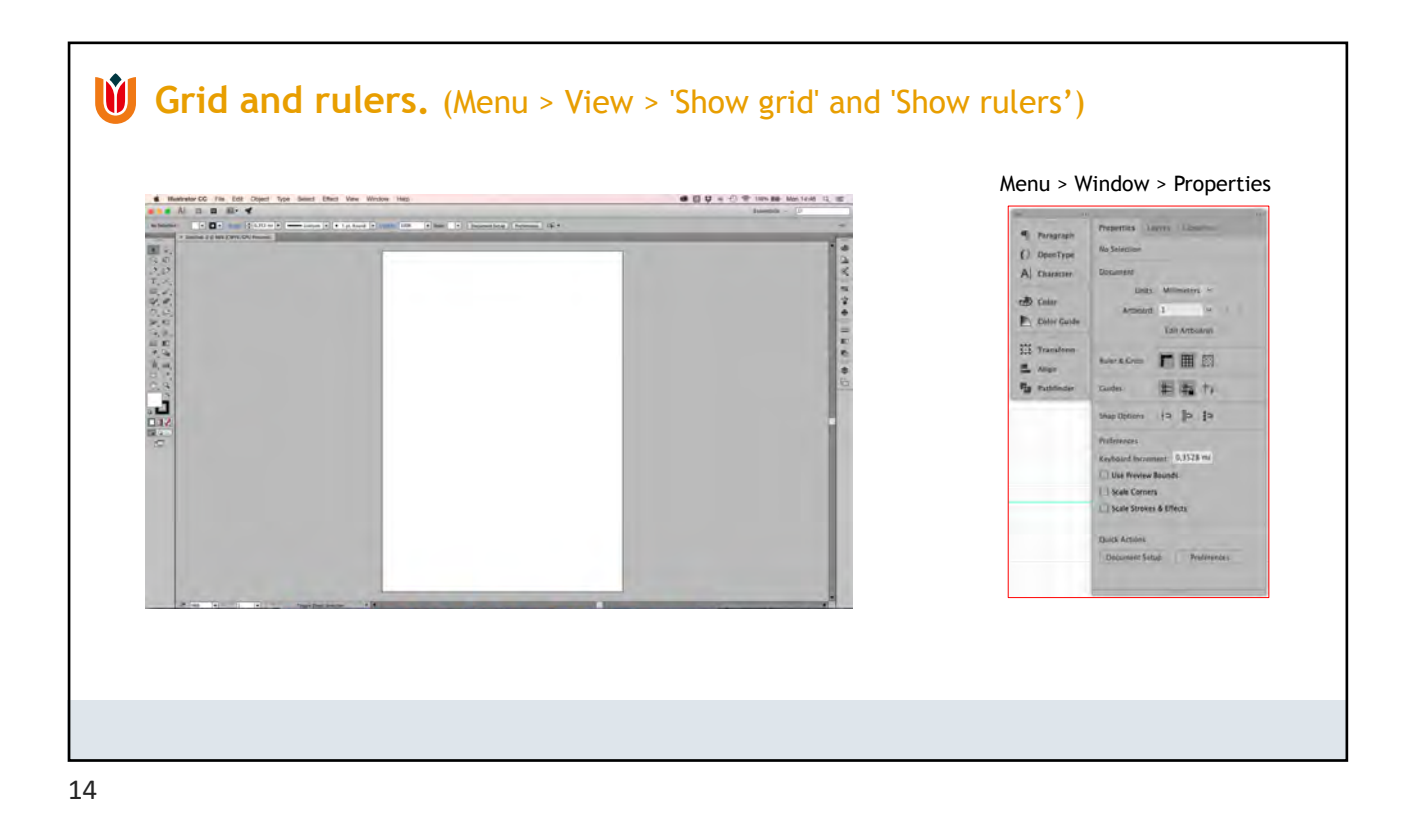

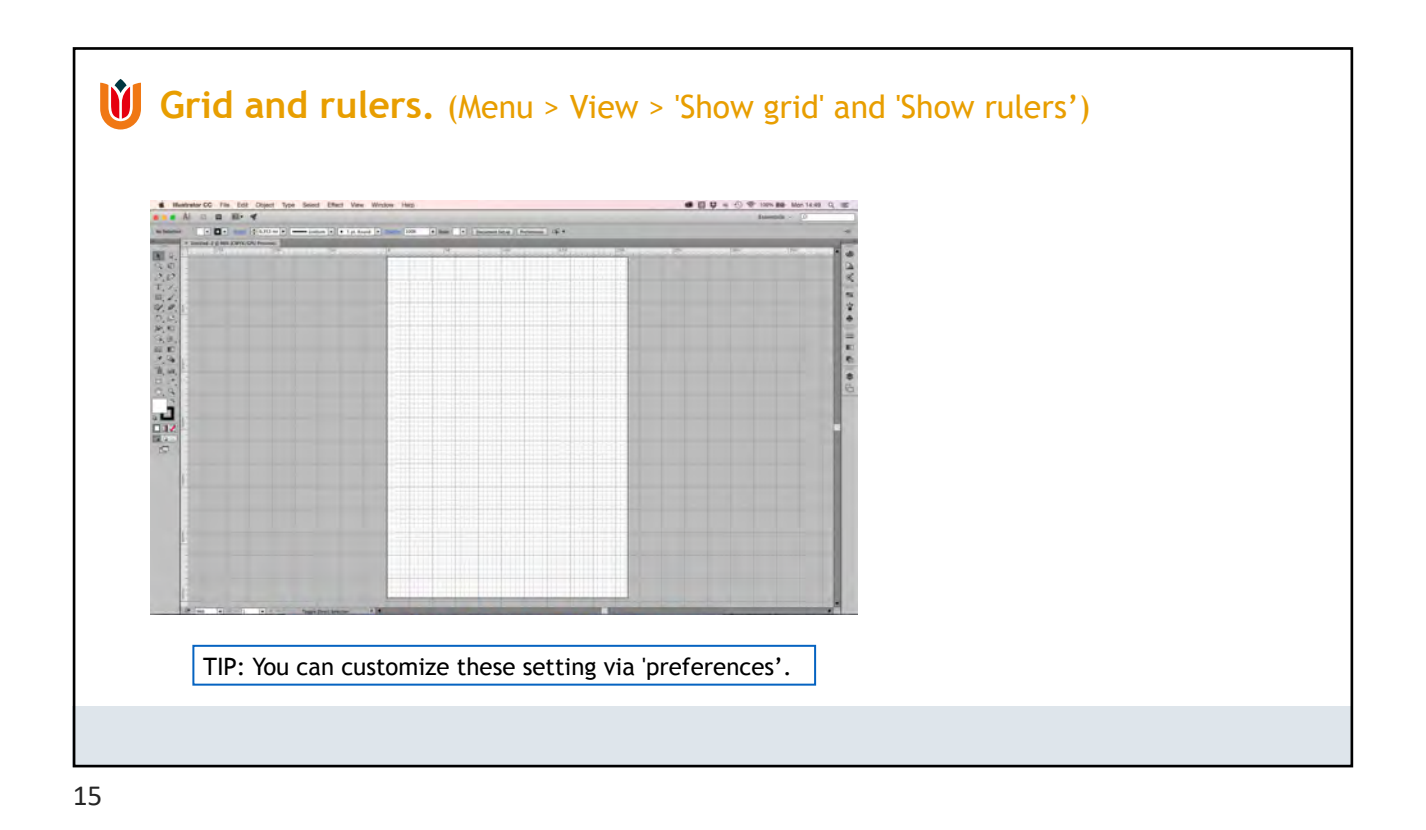

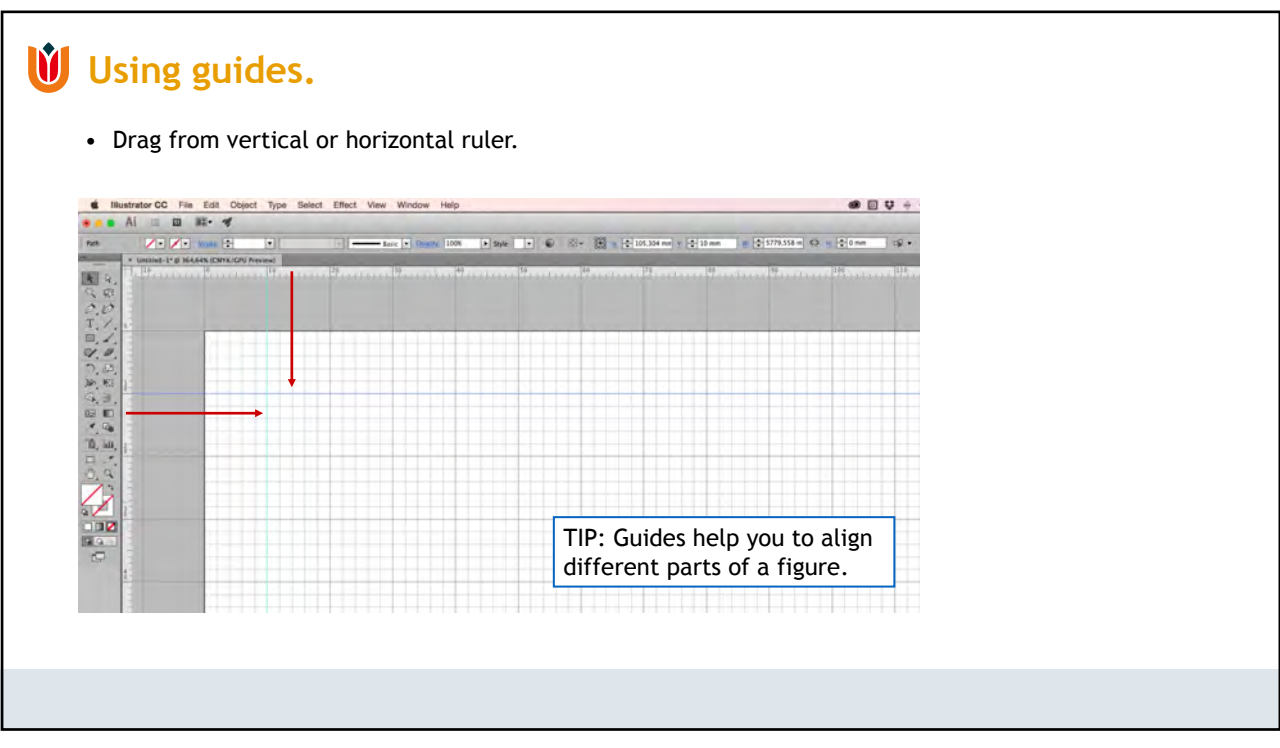

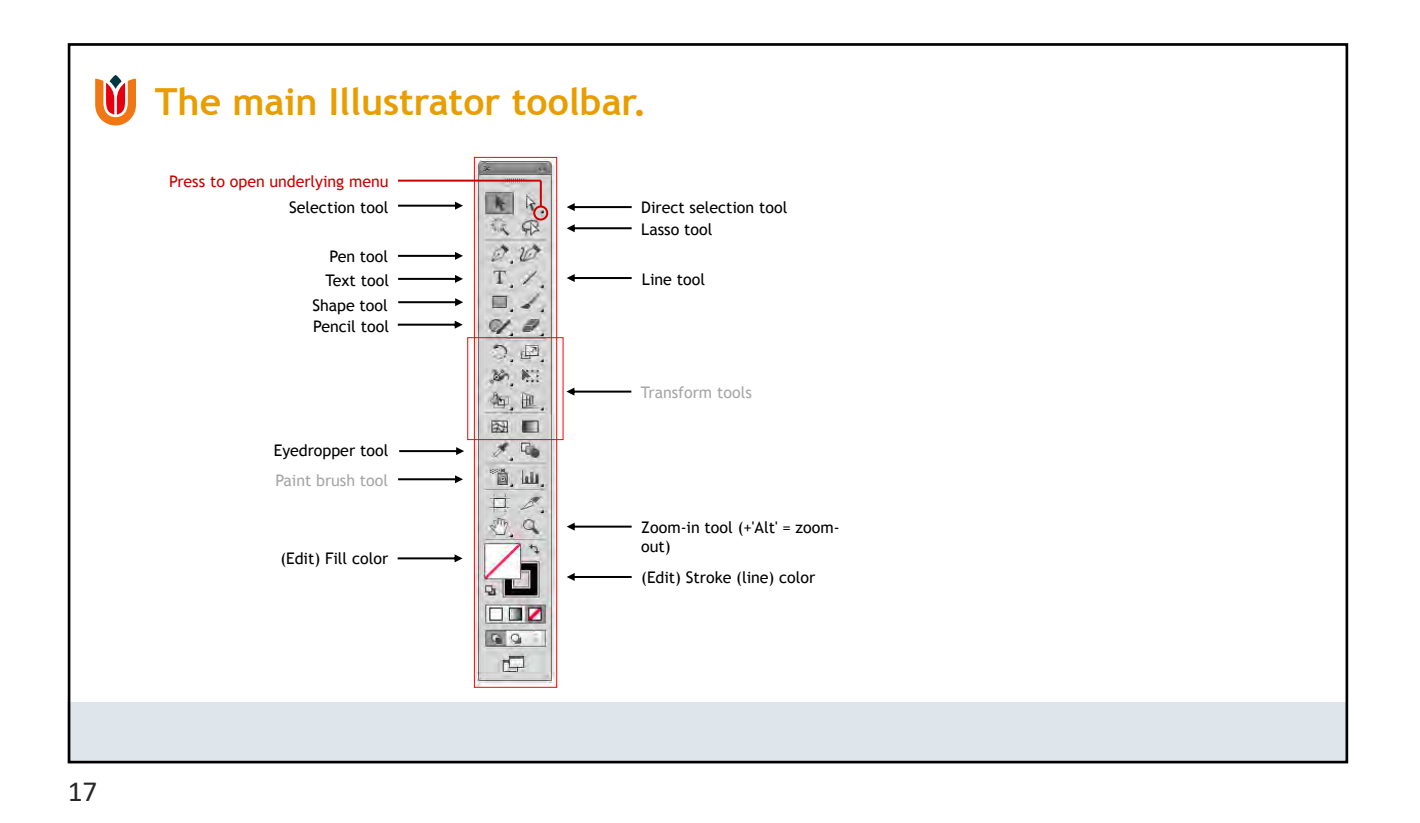

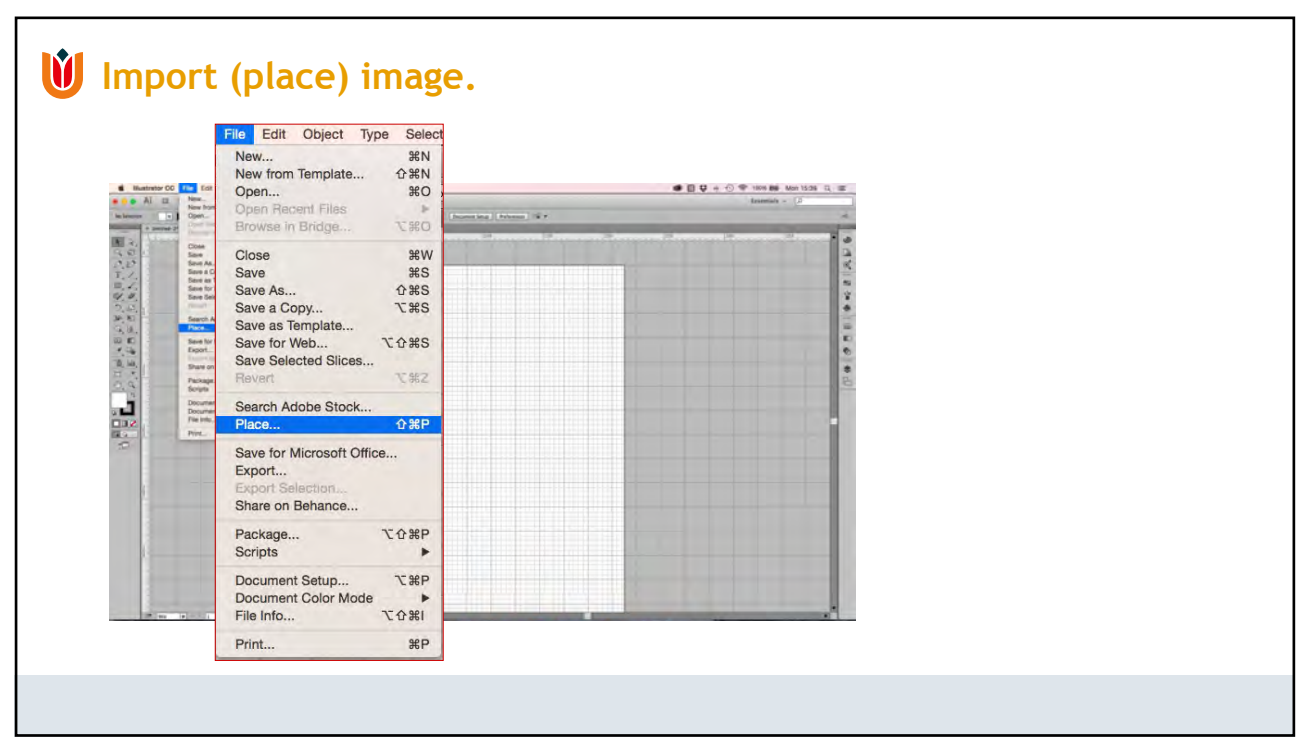

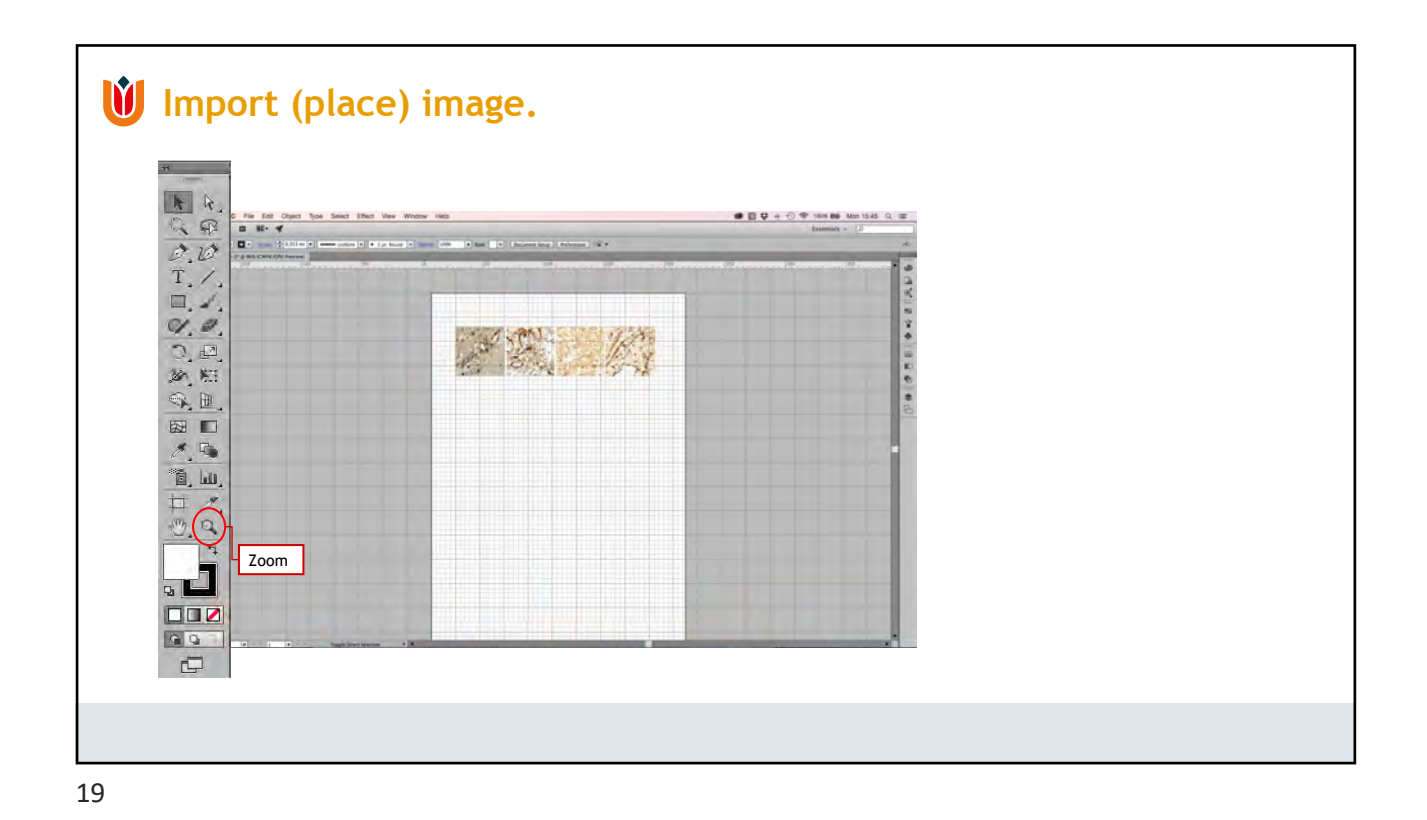

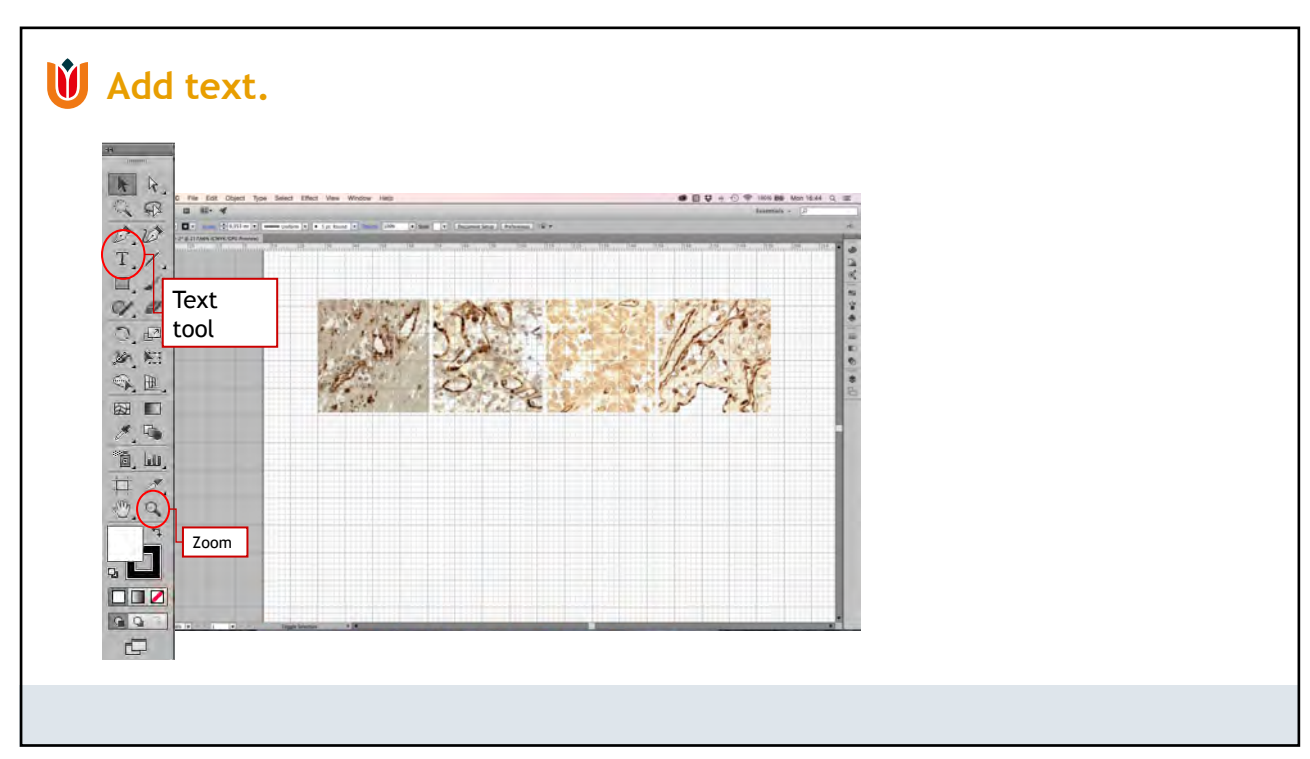

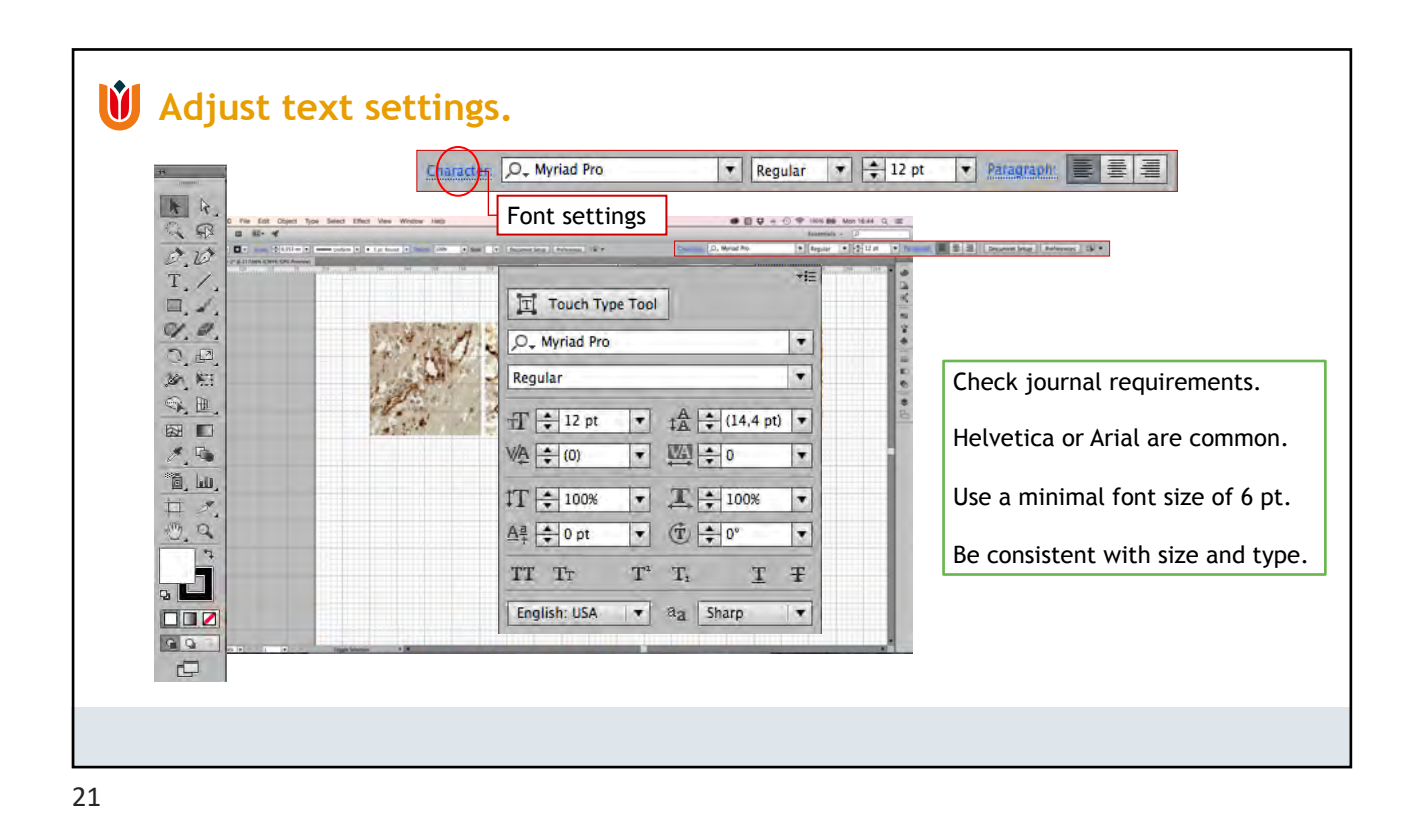

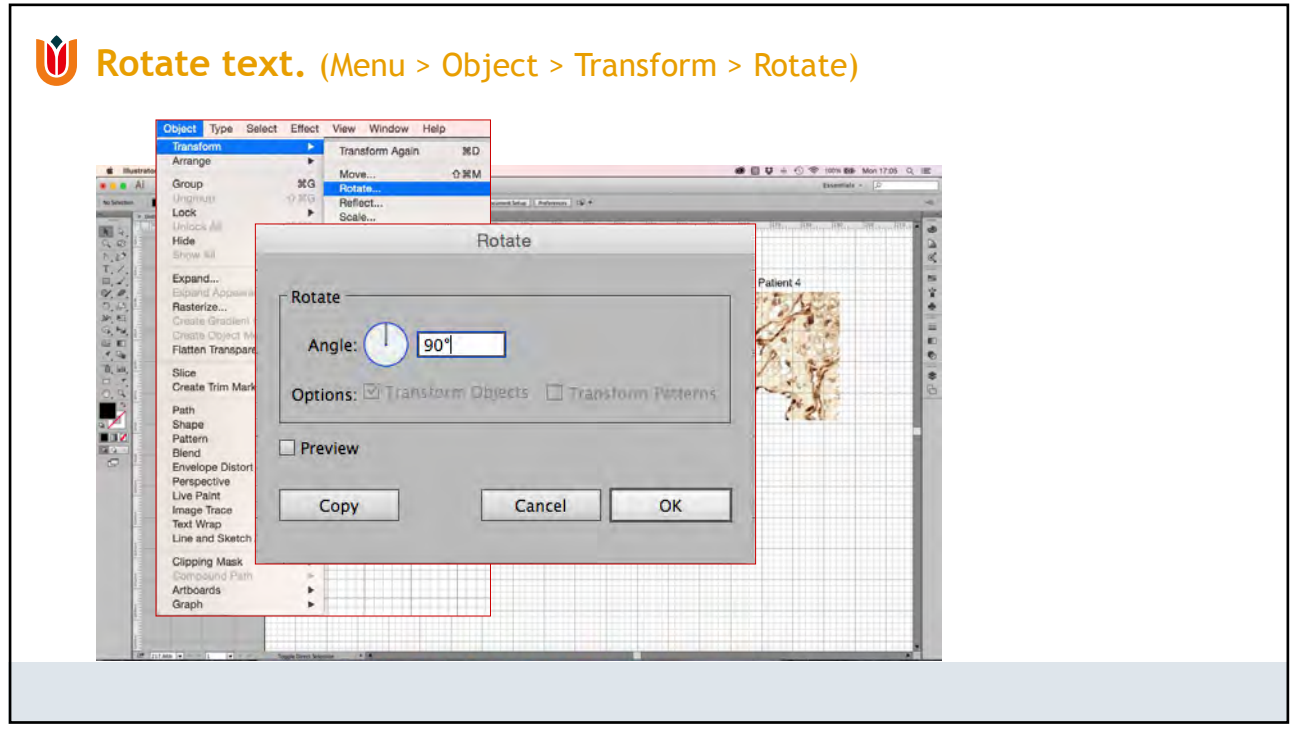

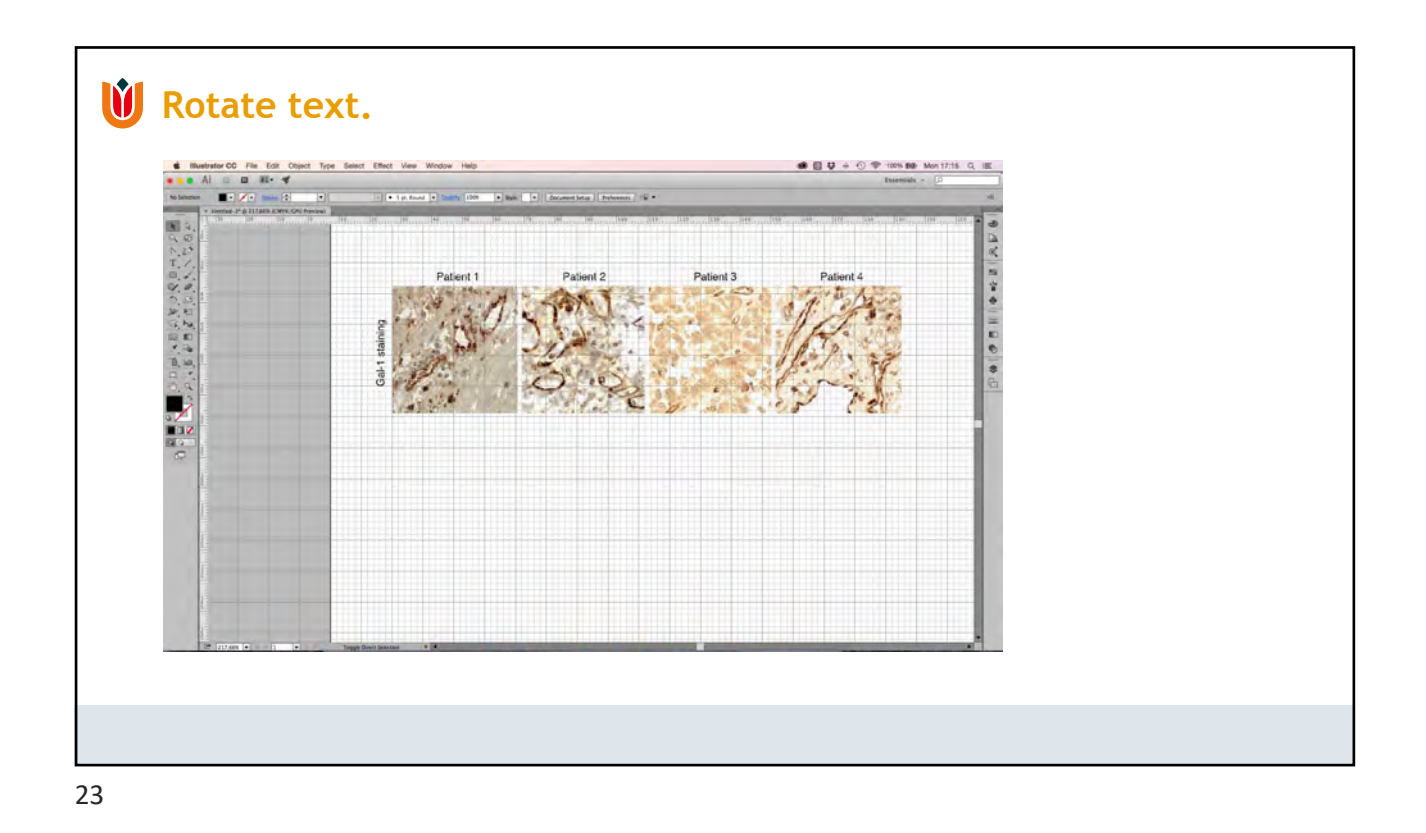

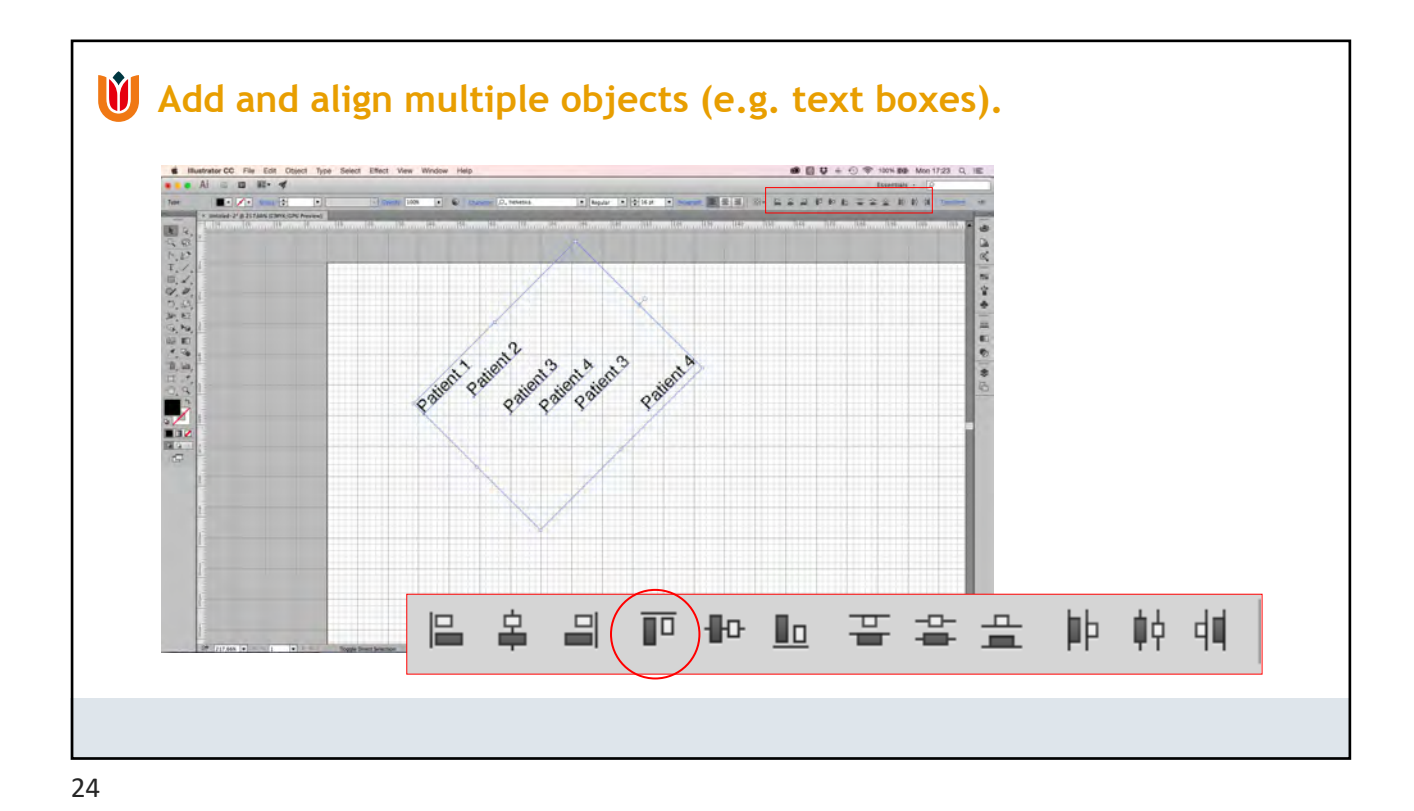

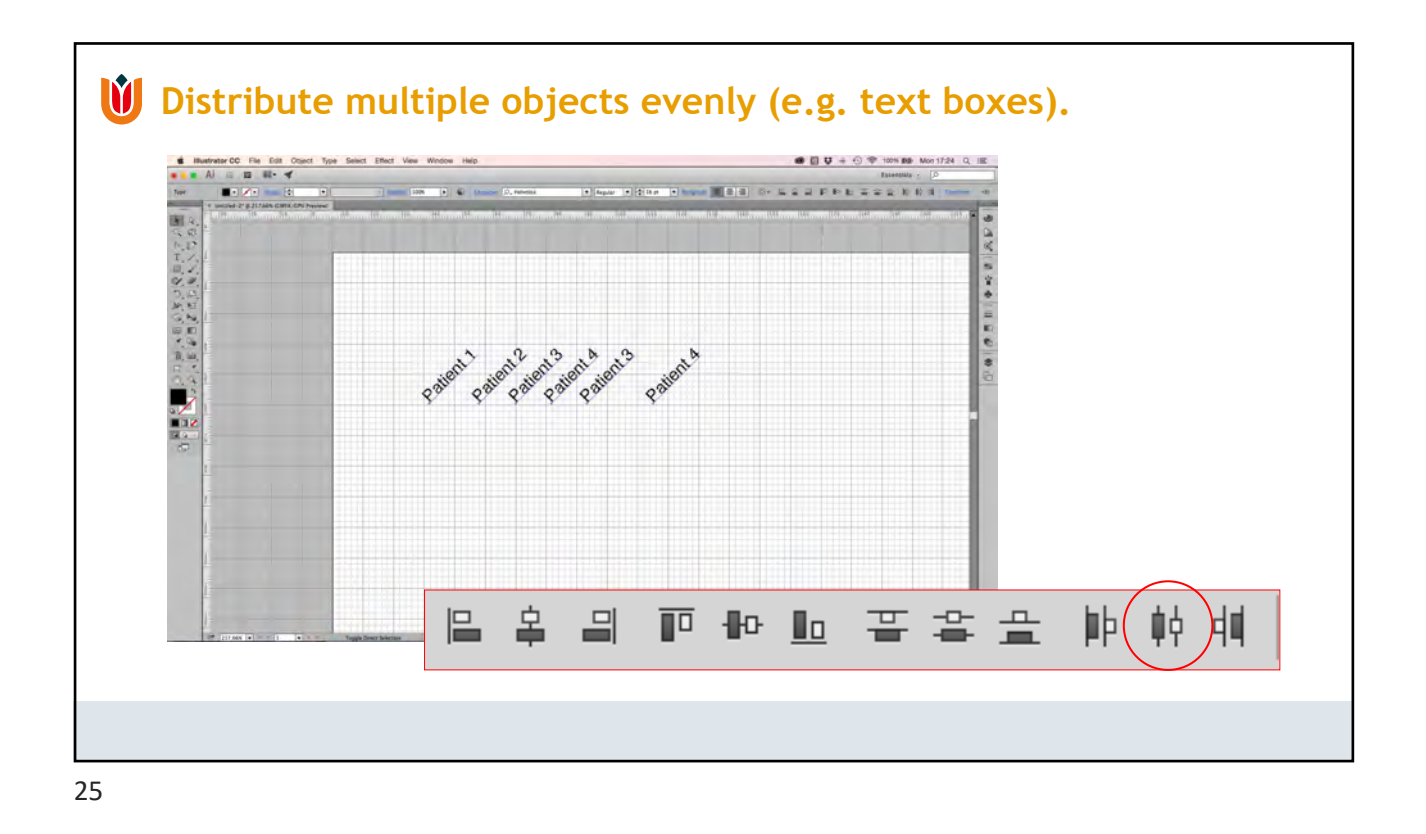

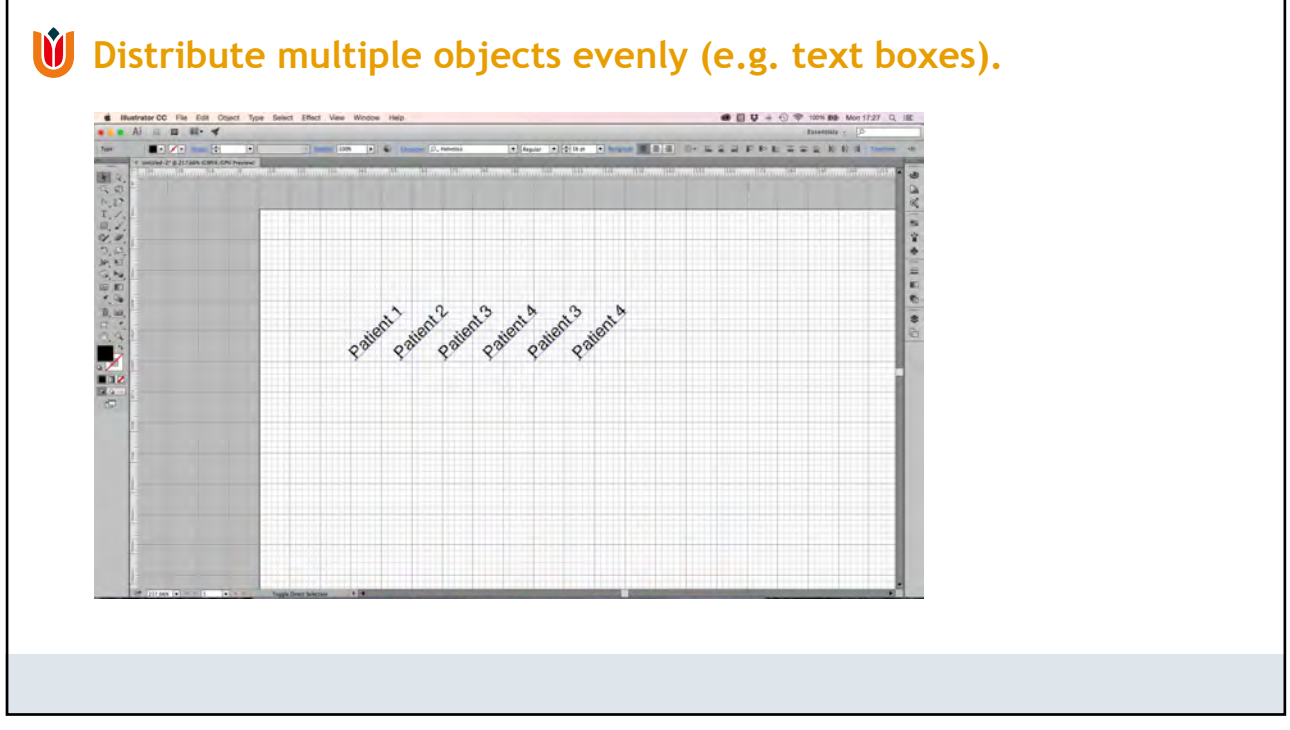

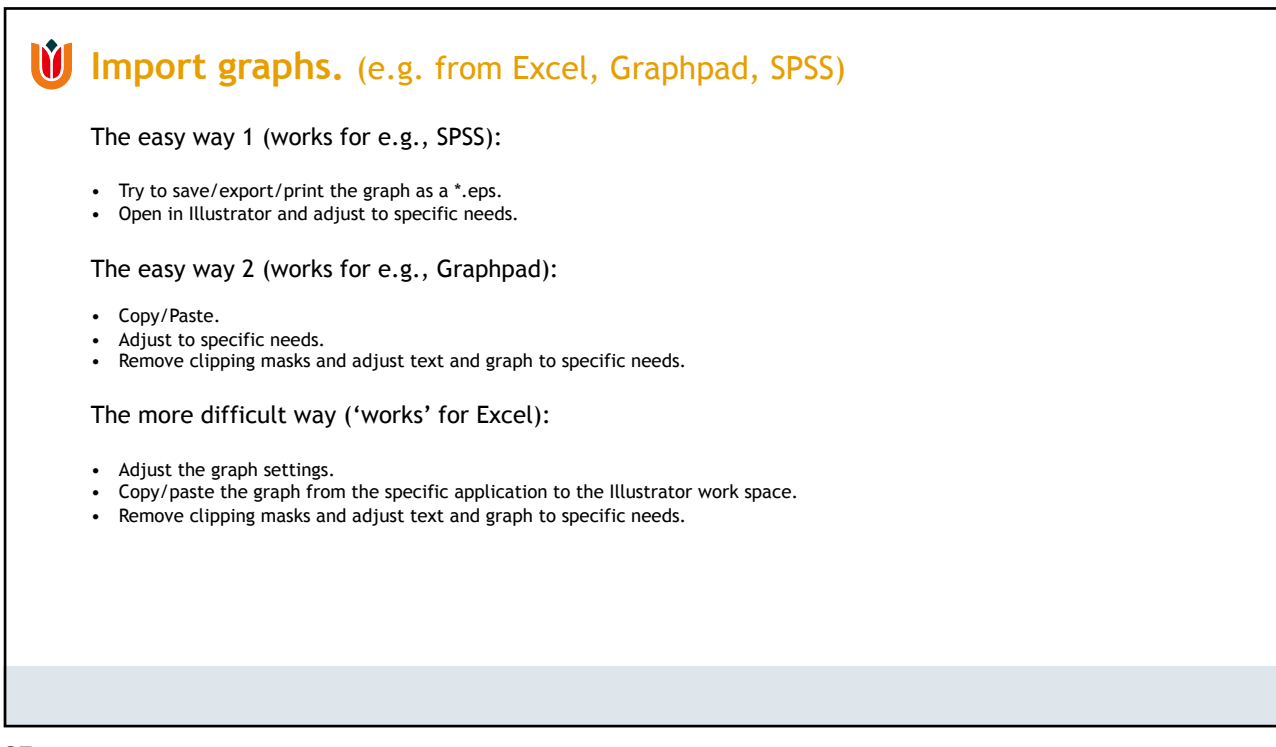

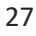

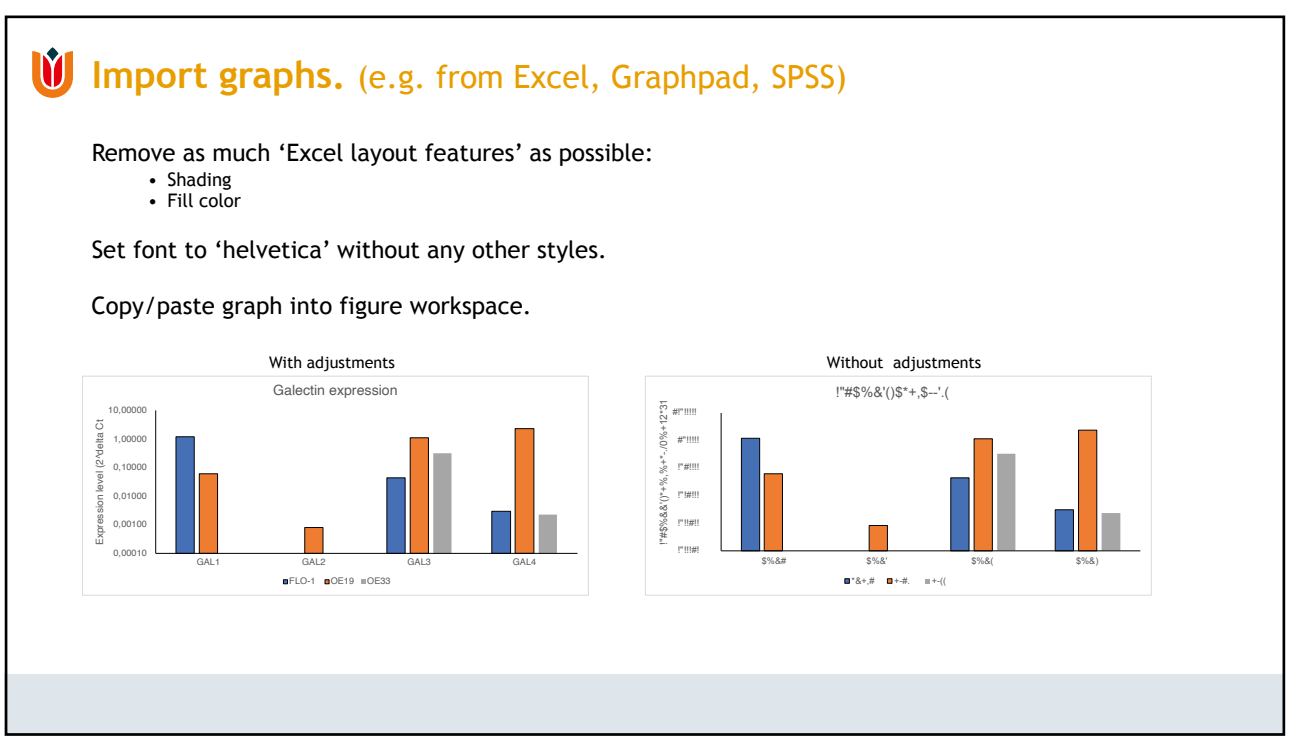

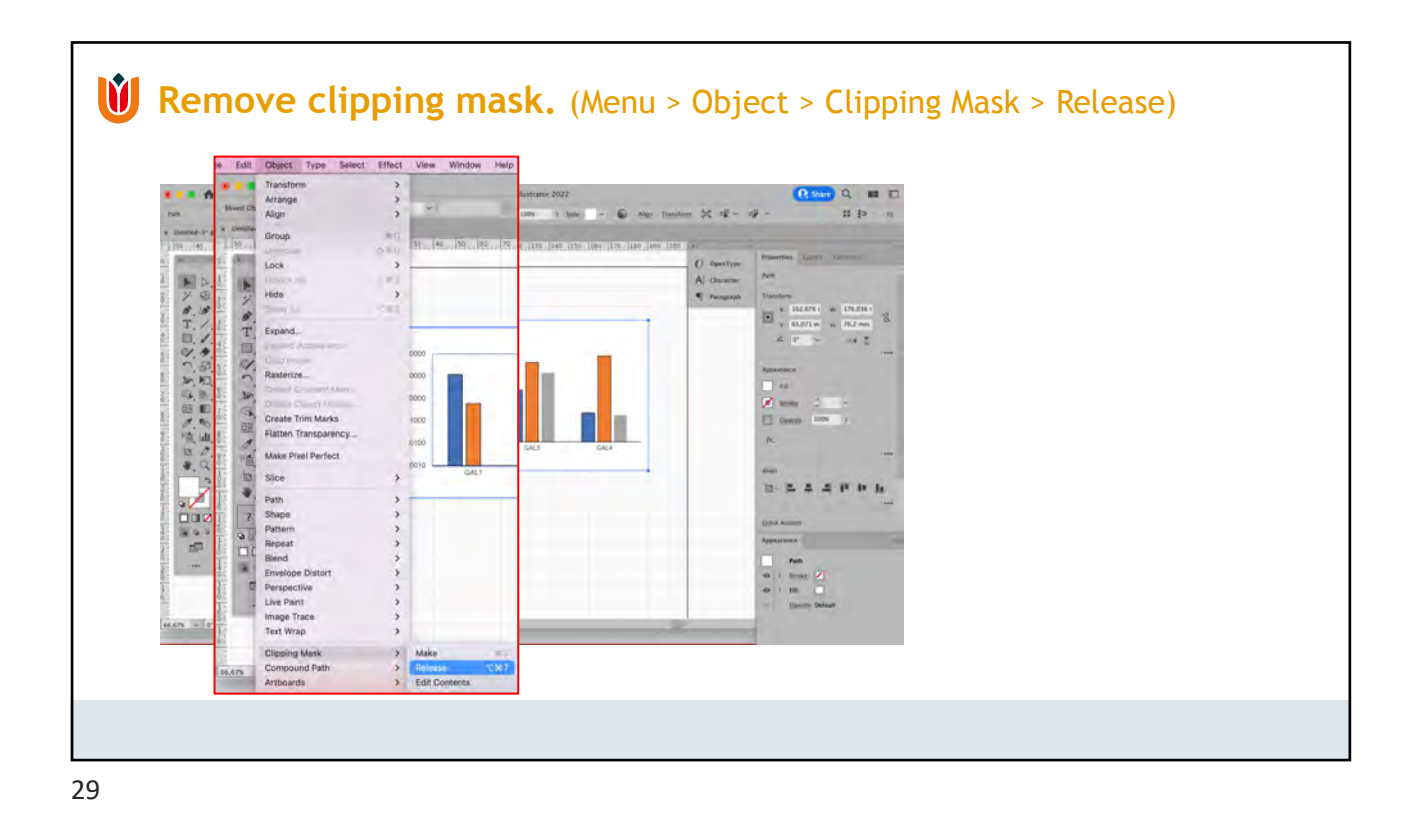

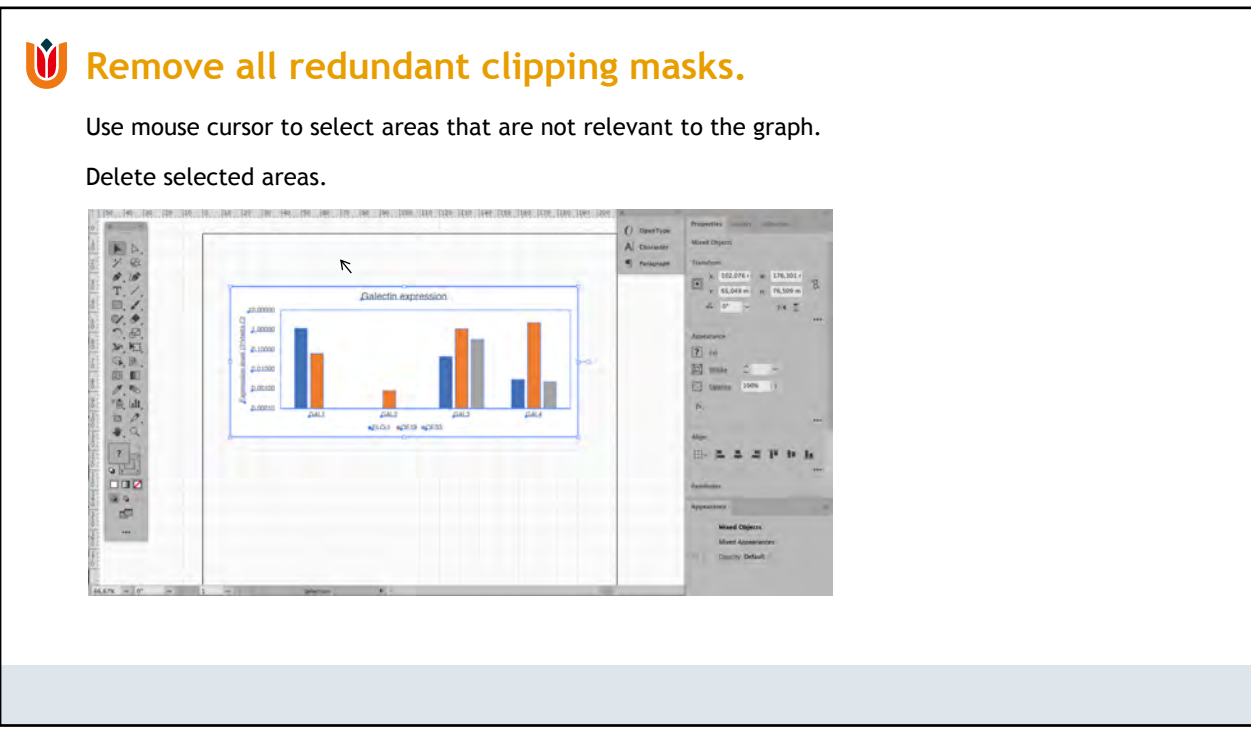

## **Remove all redundant clipping masks.**

Use mouse cursor to select areas that are not relevant to the graph.

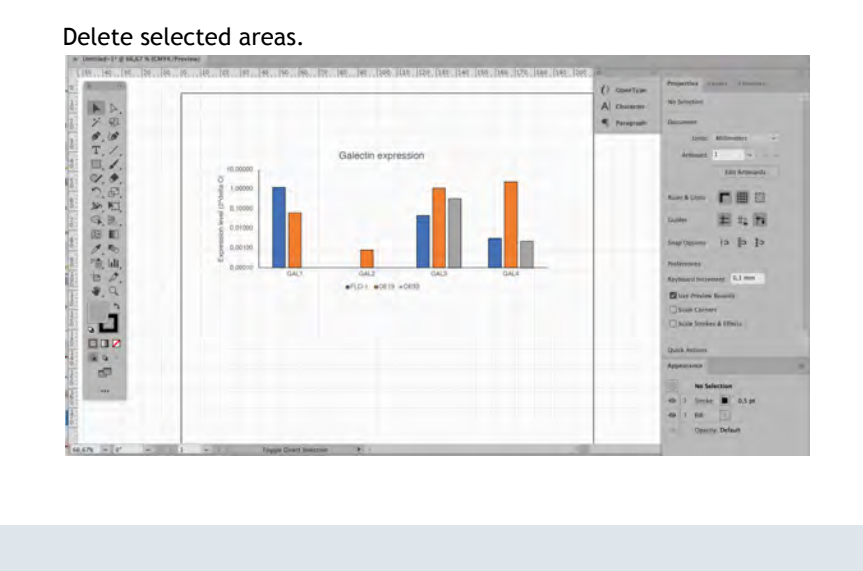

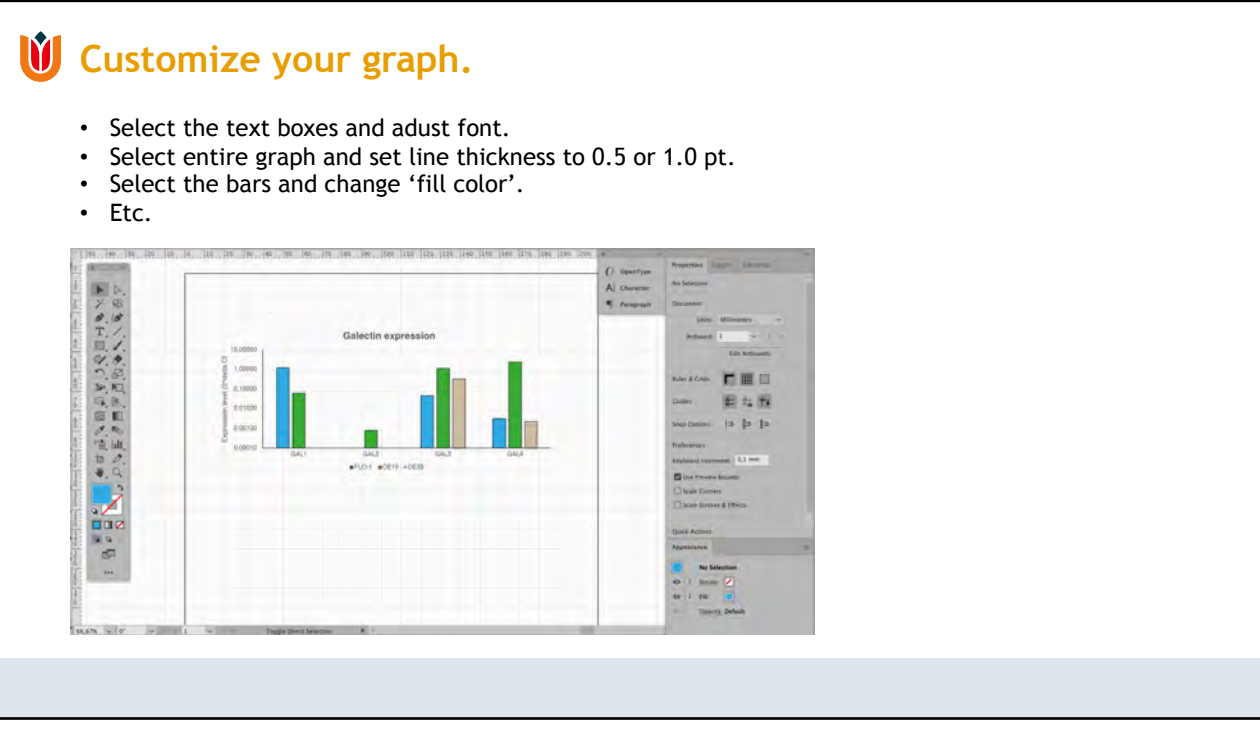

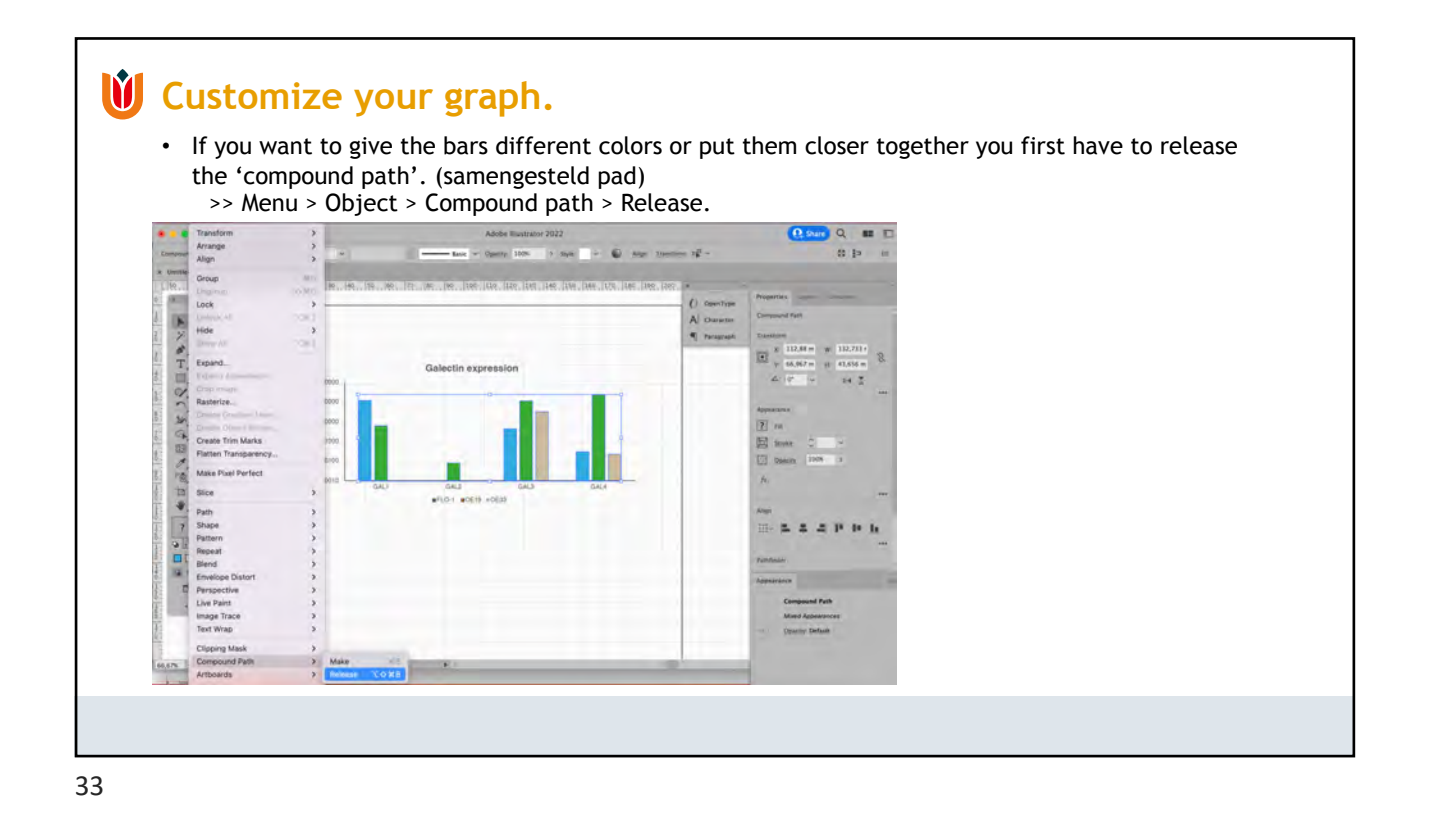

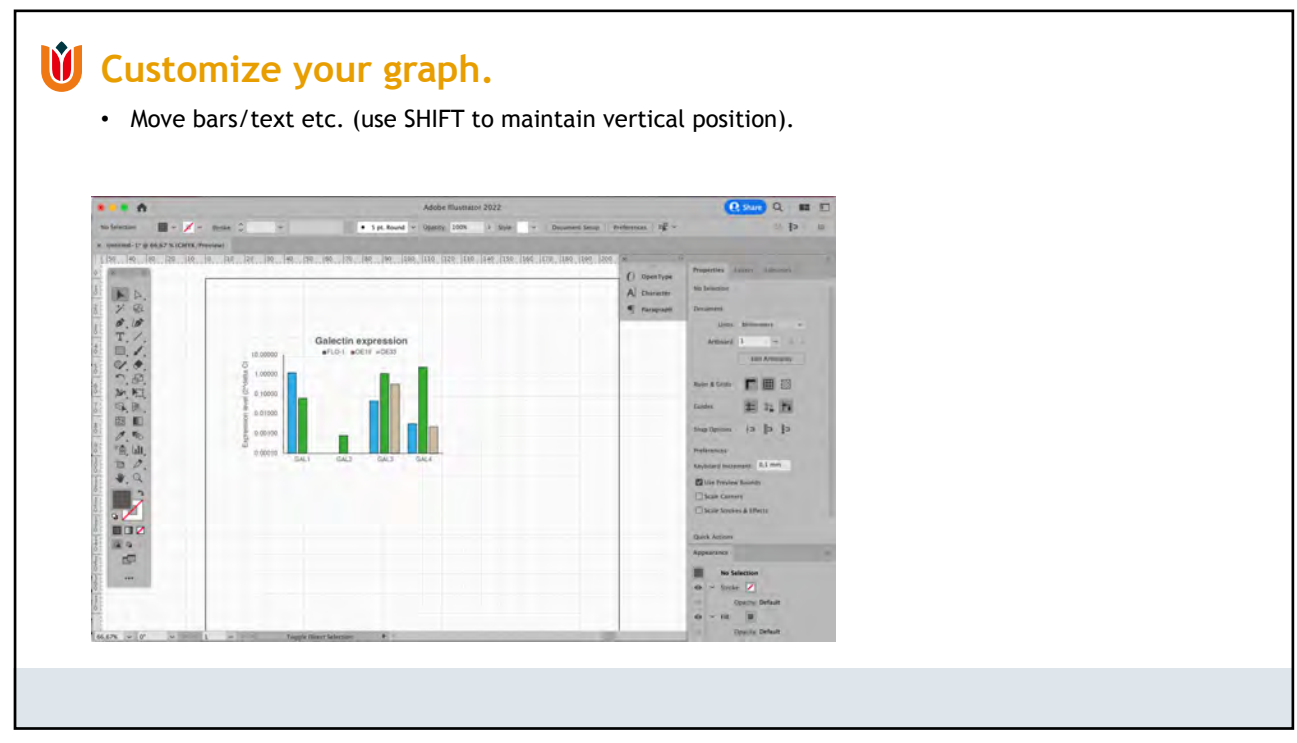

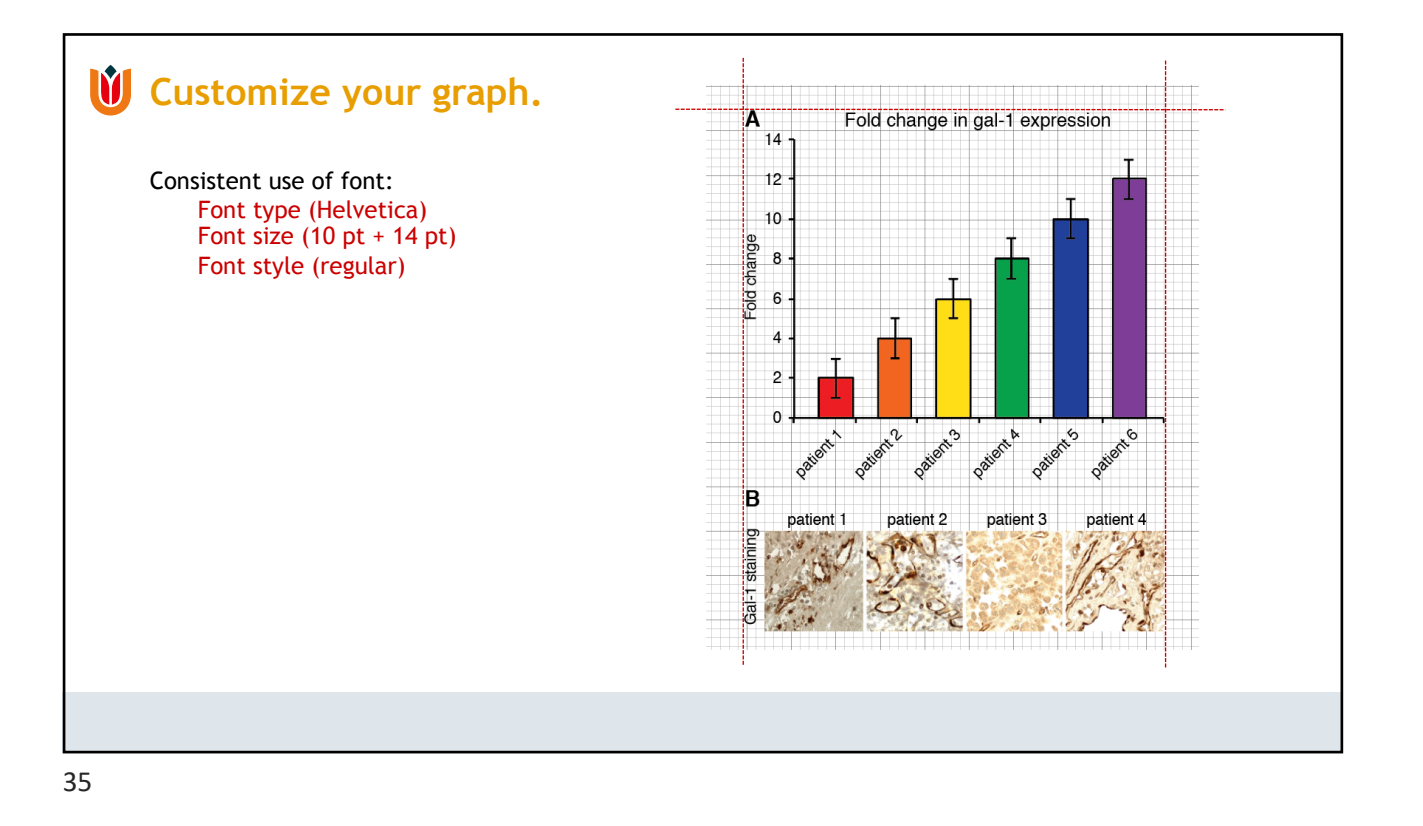

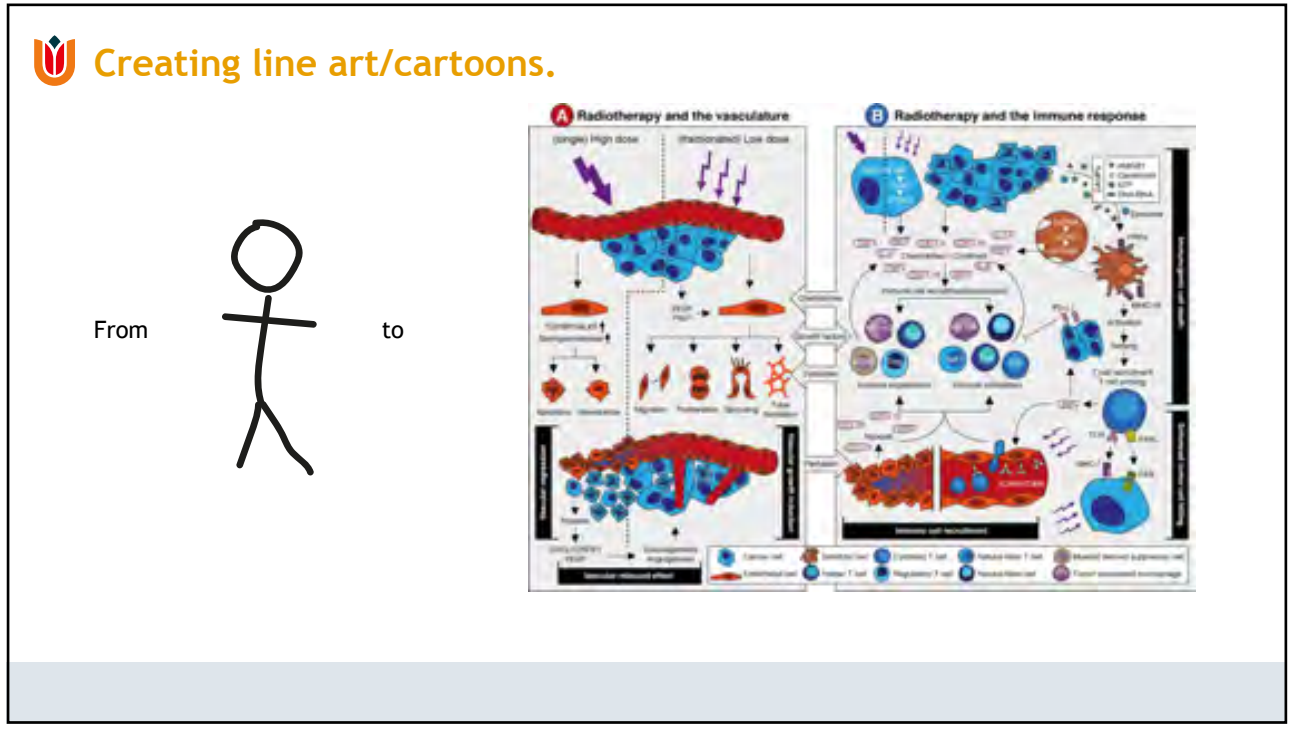

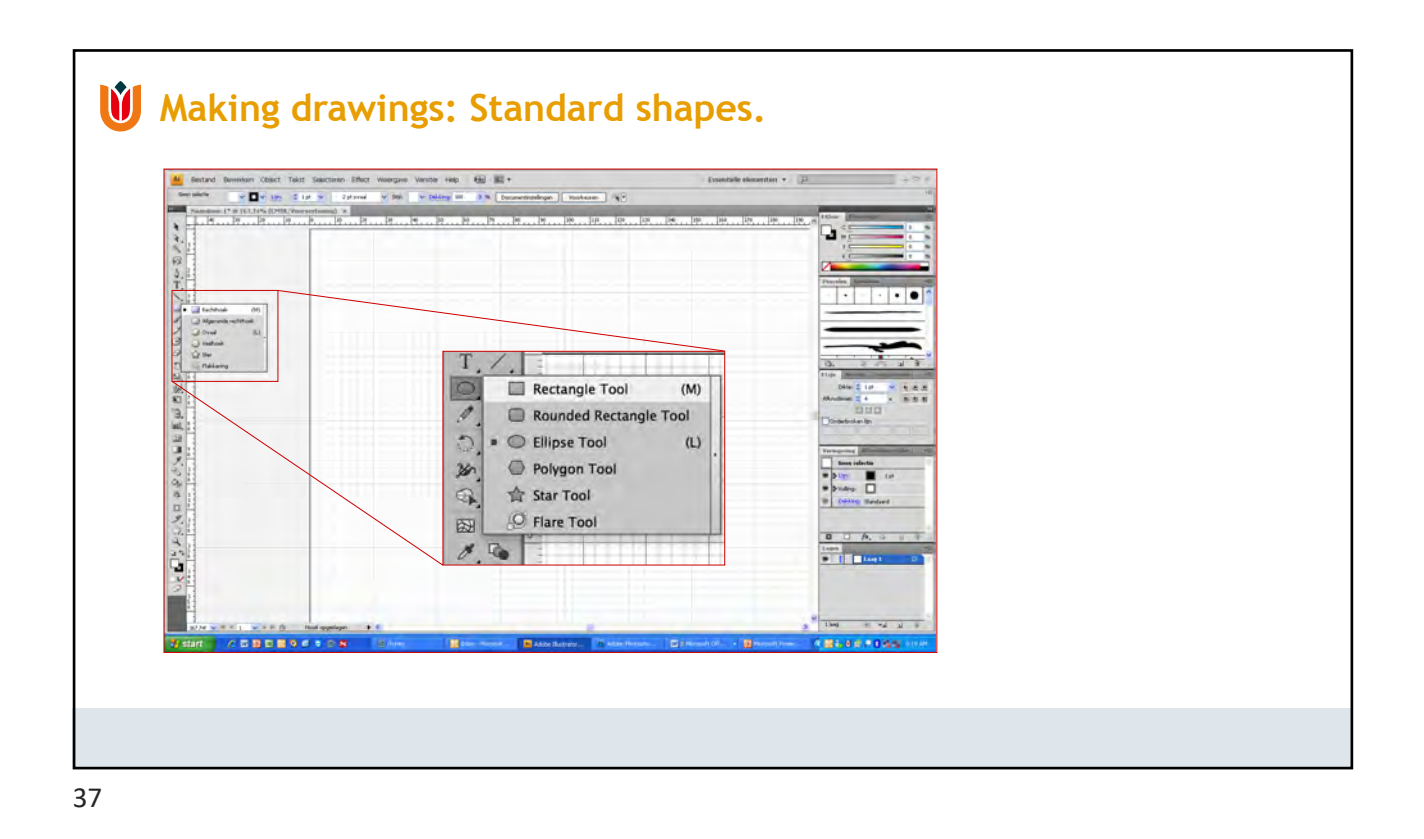

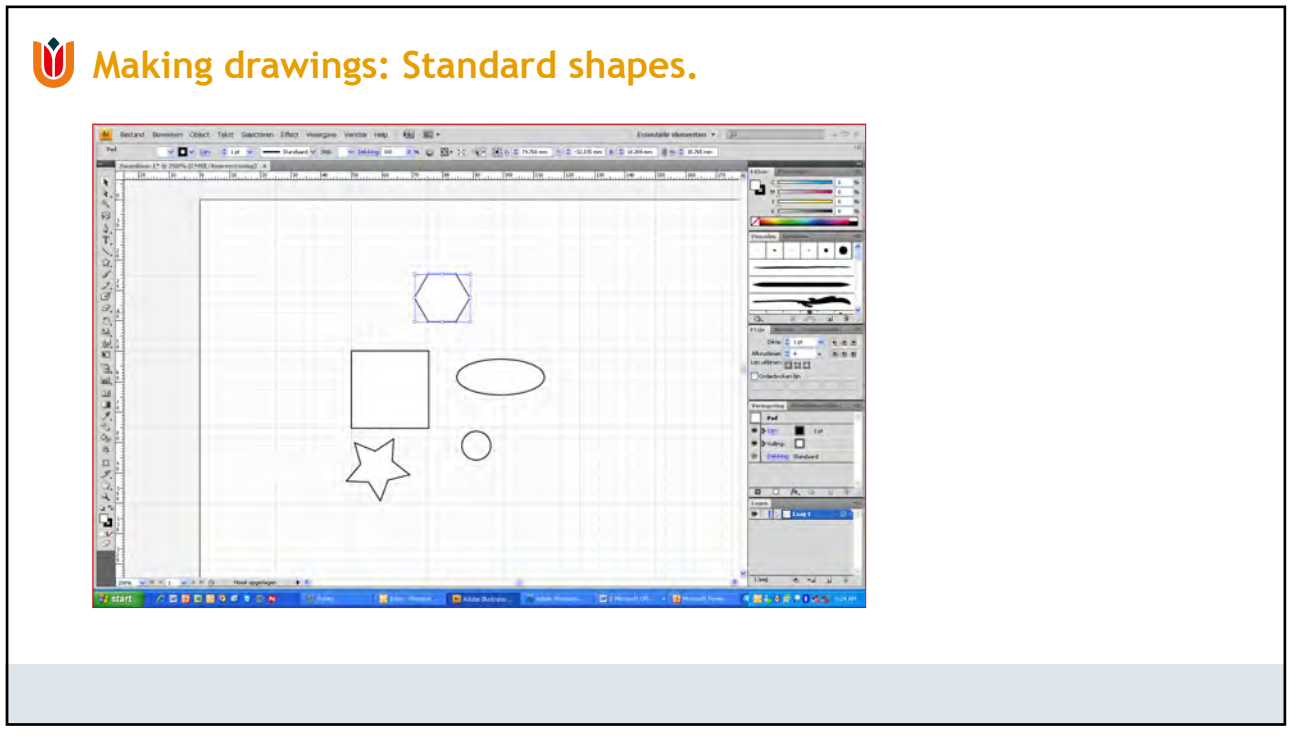

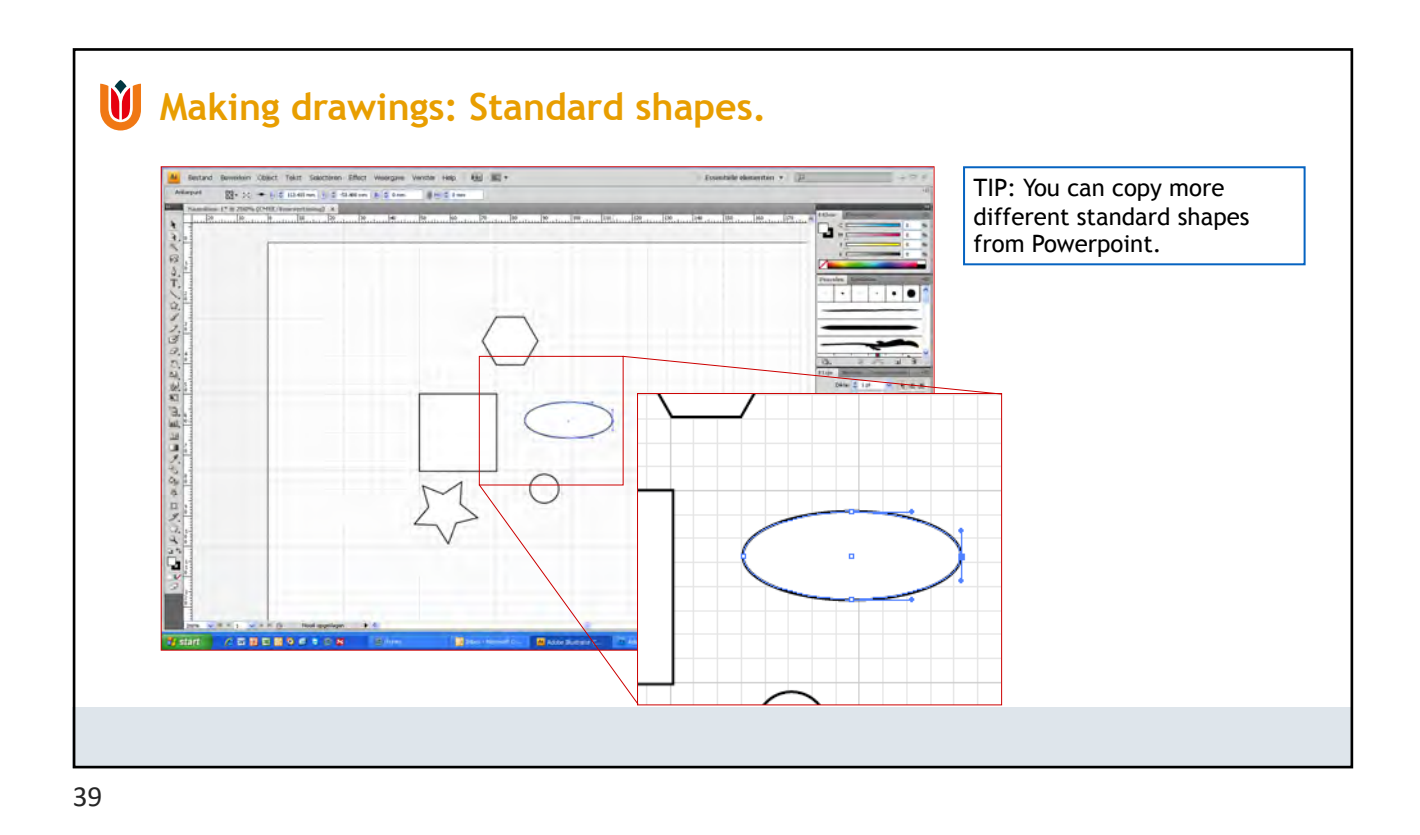

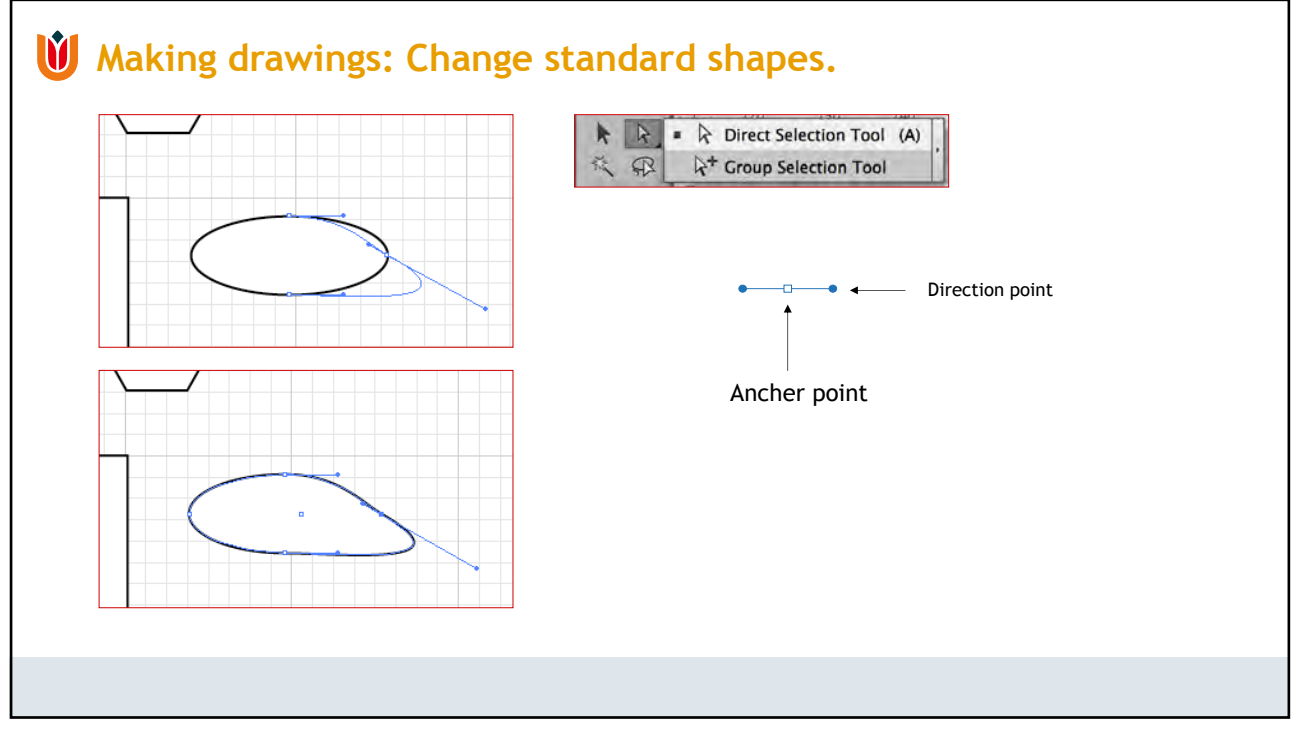

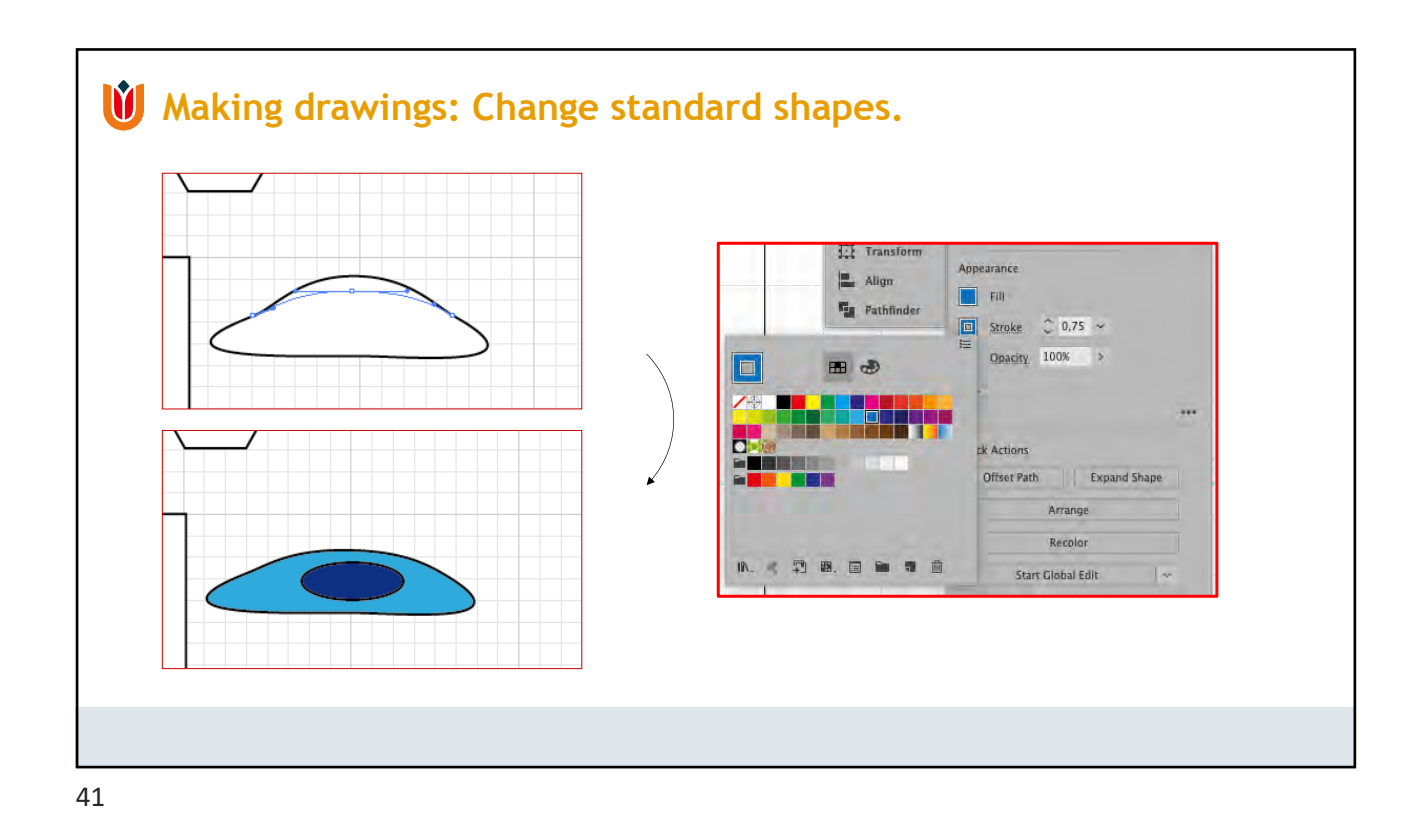

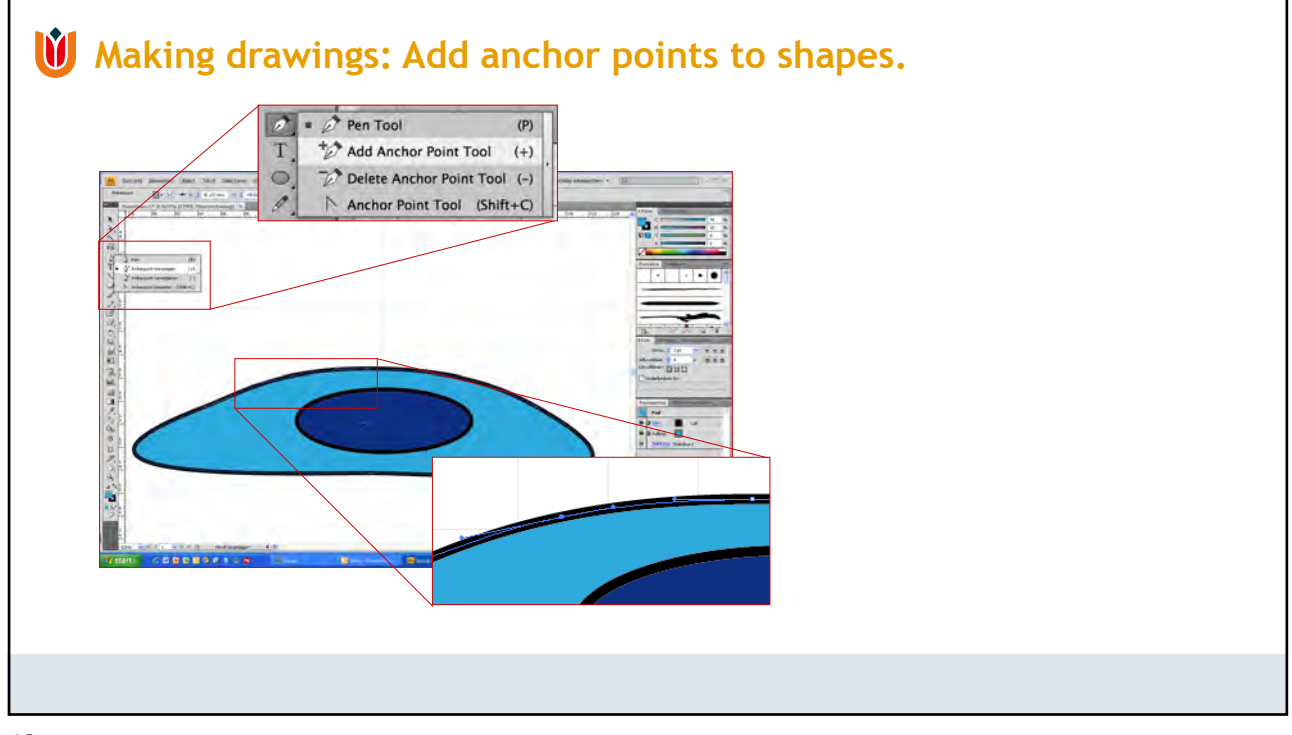

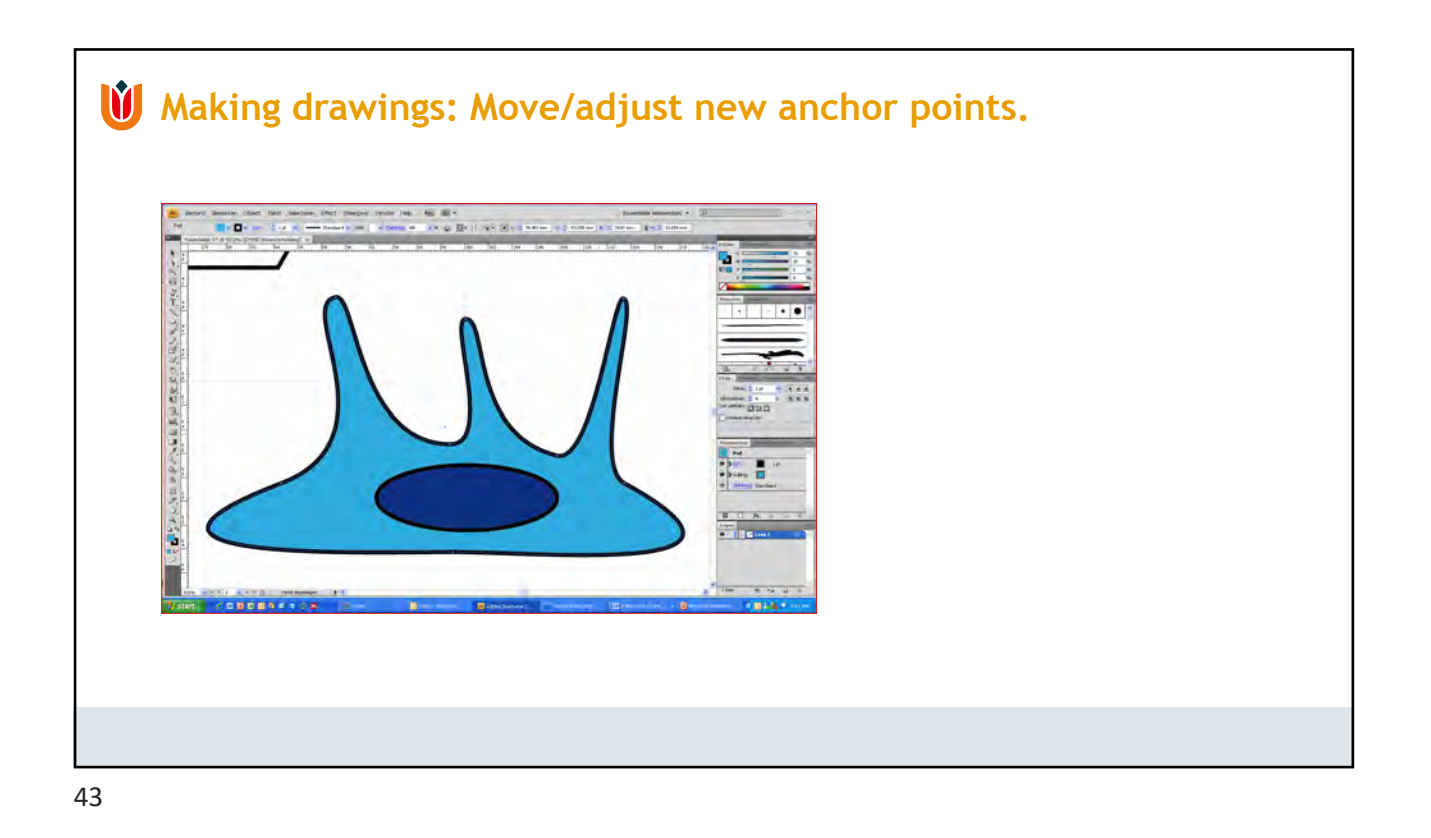

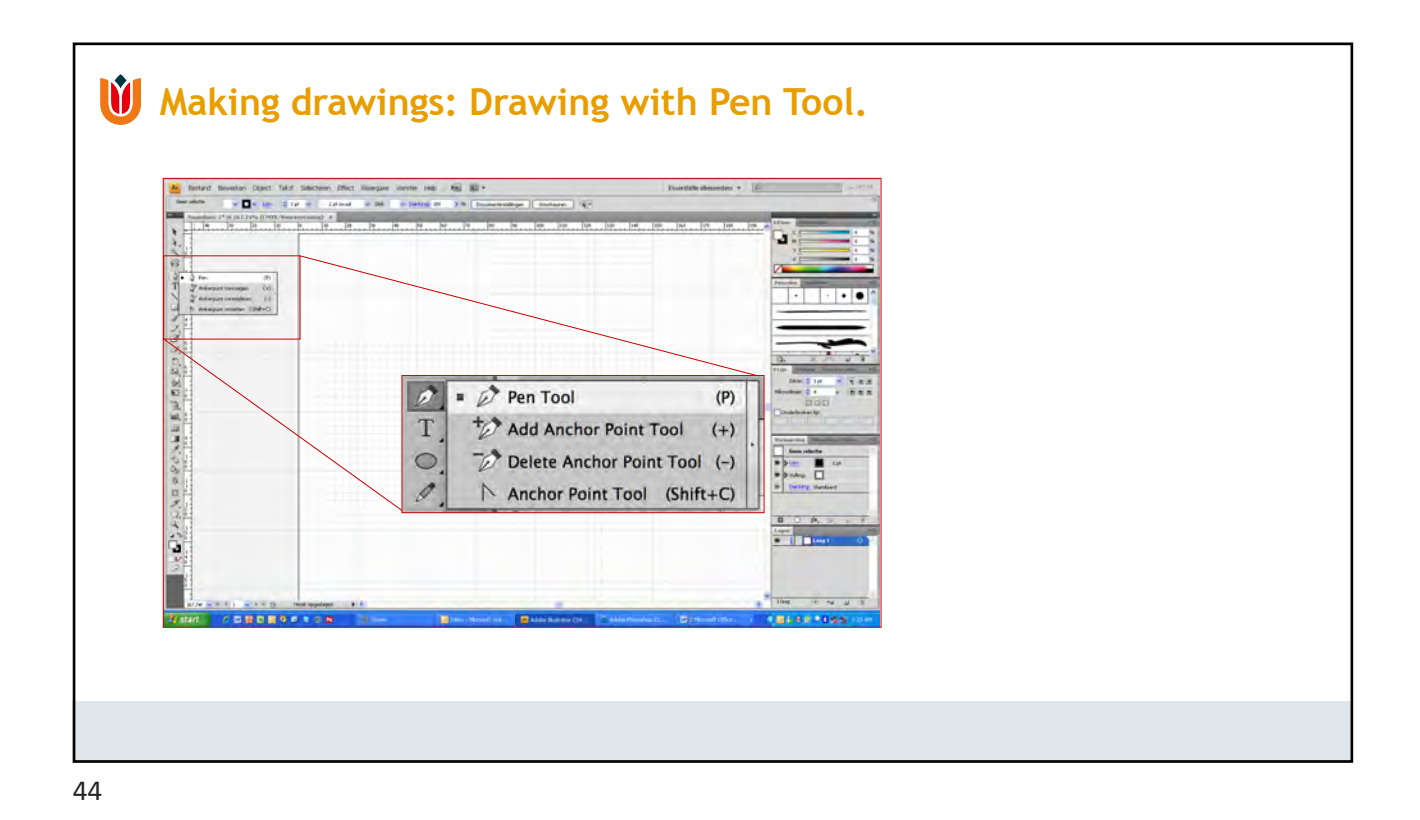

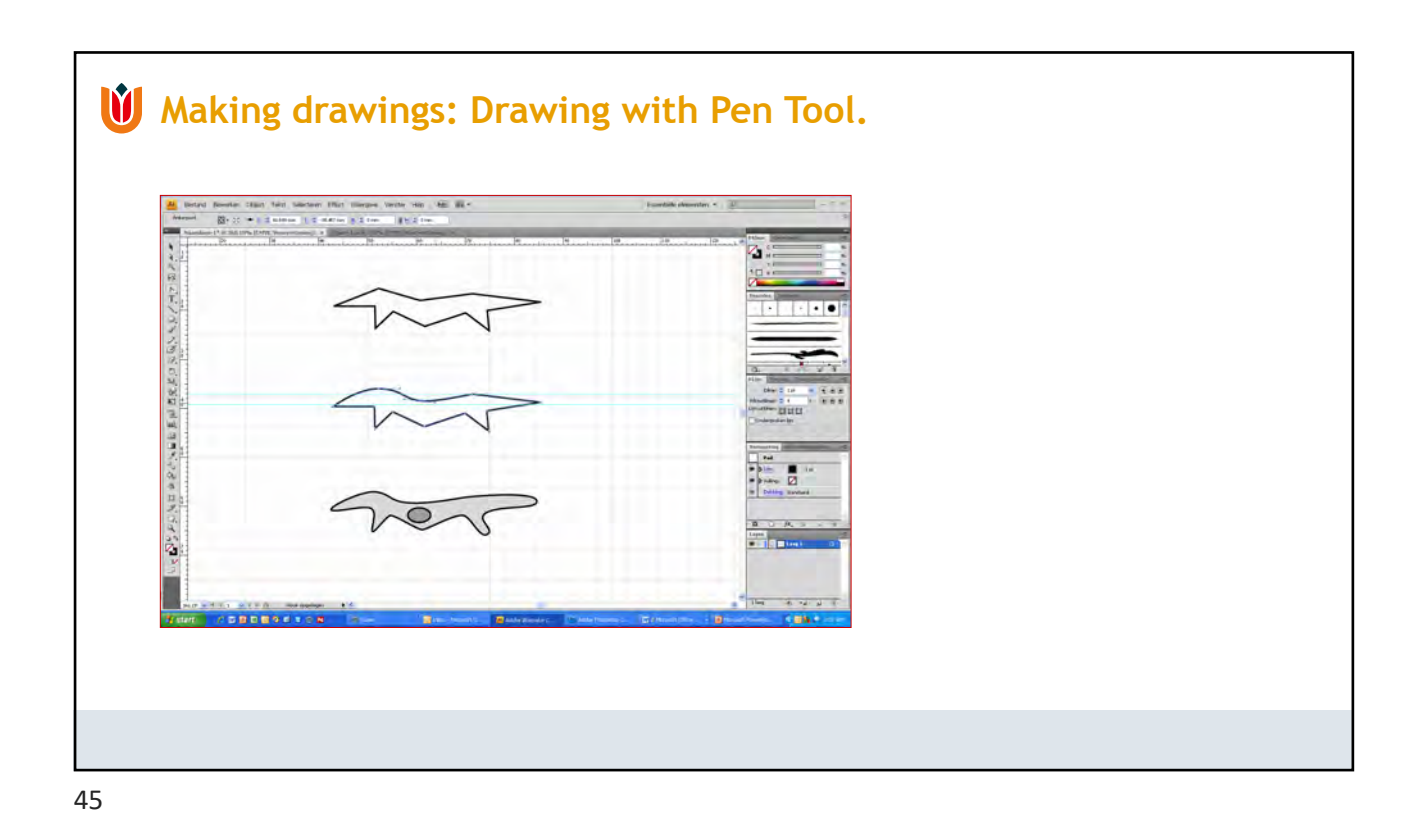

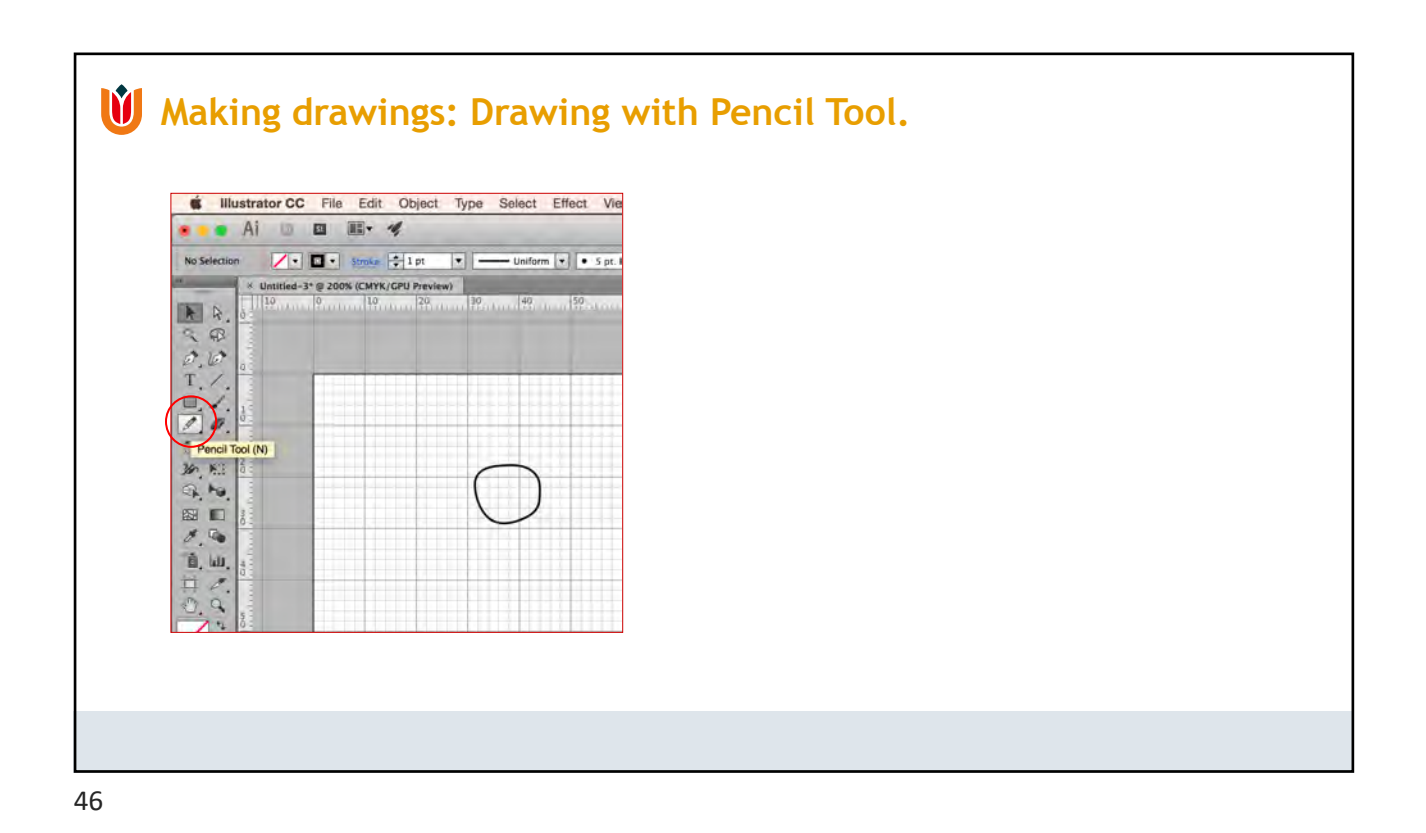

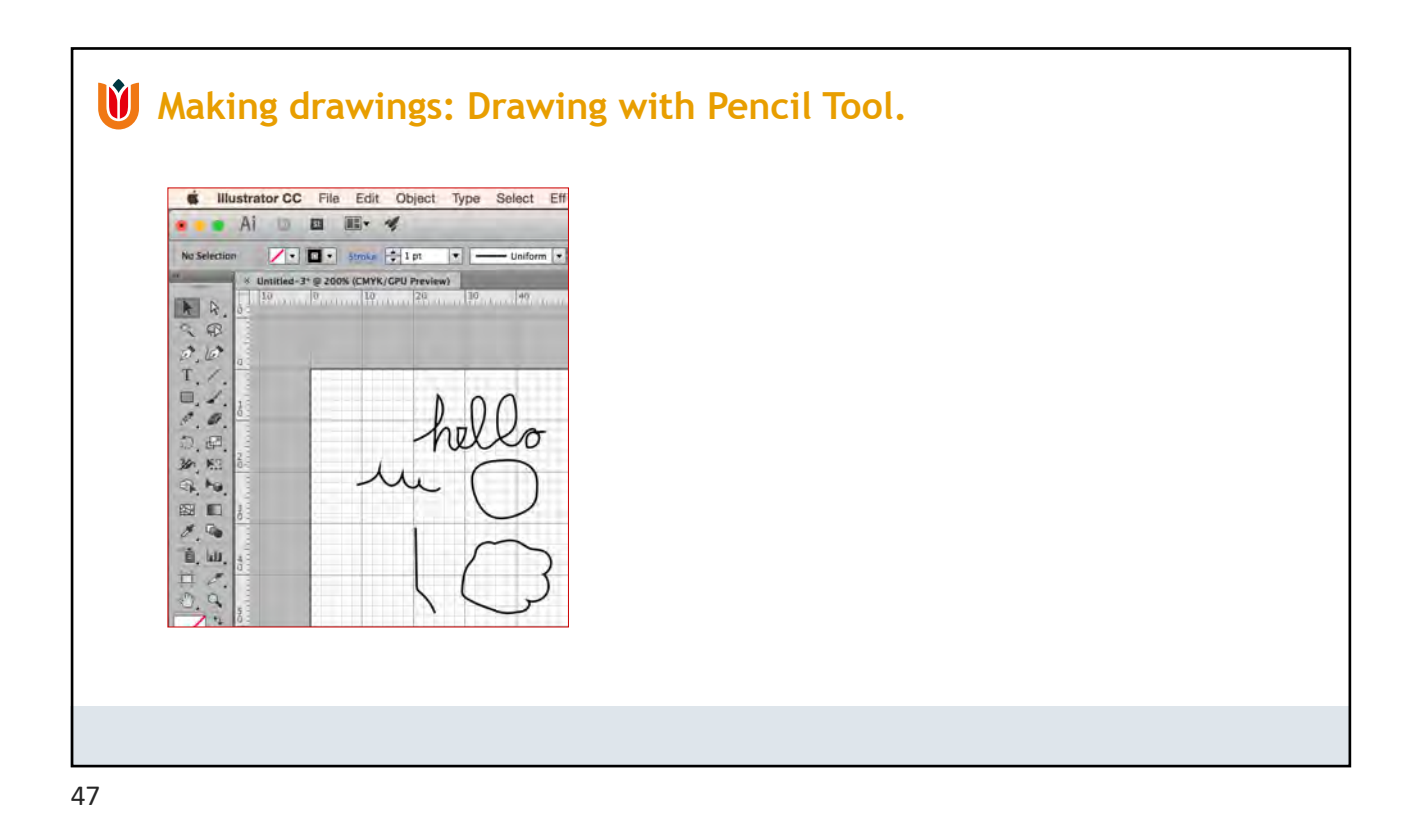

![](_page_23_Figure_2.jpeg)

![](_page_24_Figure_1.jpeg)

![](_page_24_Figure_2.jpeg)

![](_page_25_Figure_1.jpeg)

![](_page_25_Figure_2.jpeg)

![](_page_26_Figure_1.jpeg)

![](_page_26_Figure_2.jpeg)

## Common saving formats .AI (Adobe Illustrator) .EPS (Encapsulated postscript) .PDF (Portable Document Format) Export formats .PSD (Photoshop Document) .TIFF (tagged image file format) .JPEG (joint photographic experts group) TIP: While editing, save your file as .AI. Once the figure is ready it can be 'saved as' .JPEG or .PDF to support portability. **Export / Save your work.**

![](_page_27_Figure_3.jpeg)

![](_page_28_Figure_1.jpeg)

![](_page_28_Figure_2.jpeg)

![](_page_29_Picture_1.jpeg)

![](_page_29_Figure_2.jpeg)

![](_page_30_Figure_1.jpeg)

![](_page_30_Picture_2.jpeg)

![](_page_31_Picture_1.jpeg)

![](_page_31_Picture_3.jpeg)

![](_page_32_Figure_1.jpeg)

![](_page_32_Figure_3.jpeg)

![](_page_33_Figure_1.jpeg)

![](_page_33_Figure_2.jpeg)

![](_page_34_Picture_1.jpeg)

![](_page_34_Picture_2.jpeg)

![](_page_35_Picture_35.jpeg)

![](_page_35_Picture_2.jpeg)

![](_page_36_Figure_1.jpeg)

![](_page_36_Picture_3.jpeg)